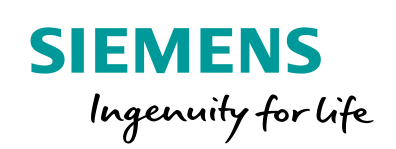

**Industry Online Support** 

**NEWS** 

 $\mathbf{z}$ l

# SINAMICS G120C: Speed Control with S7-1200 via Modbus **RTU**

SINAMICS G120C / V1.0 /

**<https://support.industry.siemens.com/cs/ww/en/view/109764623>**

Siemens Industry **Online Support** 

 $\mathcal{C}_{1}$ 

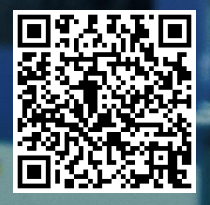

## <span id="page-1-0"></span>**Legal information**

#### **Use of application examples**

Application examples illustrate the solution of automation tasks through an interaction of several components in the form of text, graphics and/or software modules. The application examples are a free service by Siemens AG and/or a subsidiary of Siemens AG ("Siemens"). They are nonbinding and make no claim to completeness or functionality regarding configuration and equipment. The application examples merely offer help with typical tasks; they do not constitute customer-specific solutions. You yourself are responsible for the proper and safe operation of the products in accordance with applicable regulations and must also check the function of the respective application example and customize it for your system.

Siemens grants you the non-exclusive, non-sublicensable and non-transferable right to have the application examples used by technically trained personnel. Any change to the application examples is your responsibility. Sharing the application examples with third parties or copying the application examples or excerpts thereof is permitted only in combination with your own products. The application examples are not required to undergo the customary tests and quality inspections of a chargeable product; they may have functional and performance defects as well as errors. It is your responsibility to use them in such a manner that any malfunctions that may occur do not result in property damage or injury to persons.

#### **Disclaimer of liability**

Siemens shall not assume any liability, for any legal reason whatsoever, including, without limitation, liability for the usability, availability, completeness and freedom from defects of the application examples as well as for related information, configuration and performance data and any damage caused thereby. This shall not apply in cases of mandatory liability, for example under the German Product Liability Act, or in cases of intent, gross negligence, or culpable loss of life, bodily injury or damage to health, non-compliance with a guarantee, fraudulent non-disclosure of a defect, or culpable breach of material contractual obligations. Claims for damages arising from a breach of material contractual obligations shall however be limited to the foreseeable damage typical of the type of agreement, unless liability arises from intent or gross negligence or is based on loss of life, bodily injury or damage to health. The foregoing provisions do not imply any change in the burden of proof to your detriment. You shall indemnify Siemens against existing or future claims of third parties in this connection except where Siemens is mandatorily liable.

By using the application examples you acknowledge that Siemens cannot be held liable for any damage beyond the liability provisions described.

#### **Other information**

Siemens reserves the right to make changes to the application examples at any time without notice. In case of discrepancies between the suggestions in the application examples and other Siemens publications such as catalogs, the content of the other documentation shall have precedence.

The Siemens terms of use [\(https://support.industry.siemens.com\)](https://support.industry.siemens.com/) shall also apply.

#### **Security information**

Siemens provides products and solutions with industrial security functions that support the secure operation of plants, systems, machines and networks.

In order to protect plants, systems, machines and networks against cyber threats, it is necessary to implement – and continuously maintain – a holistic, state-of-the-art industrial security concept. Siemens' products and solutions constitute one element of such a concept.

Customers are responsible for preventing unauthorized access to their plants, systems, machines and networks. Such systems, machines and components should only be connected to an enterprise network or the Internet if and to the extent such a connection is necessary and only when appropriate security measures (e.g. firewalls and/or network segmentation) are in place. For additional information on industrial security measures that may be implemented, please visit [https://www.siemens.com/industrialsecurity.](https://www.siemens.com/industrialsecurity)

Siemens' products and solutions undergo continuous development to make them more secure. Siemens strongly recommends that product updates are applied as soon as they are available and that the latest product versions are used. Use of product versions that are no longer supported, and failure to apply the latest updates may increase customer's exposure to cyber threats.

To stay informed about product updates, subscribe to the Siemens Industrial Security RSS Feed at[: https://www.siemens.com/industrialsecurity.](https://www.siemens.com/industrialsecurity)

## **Table of contents**

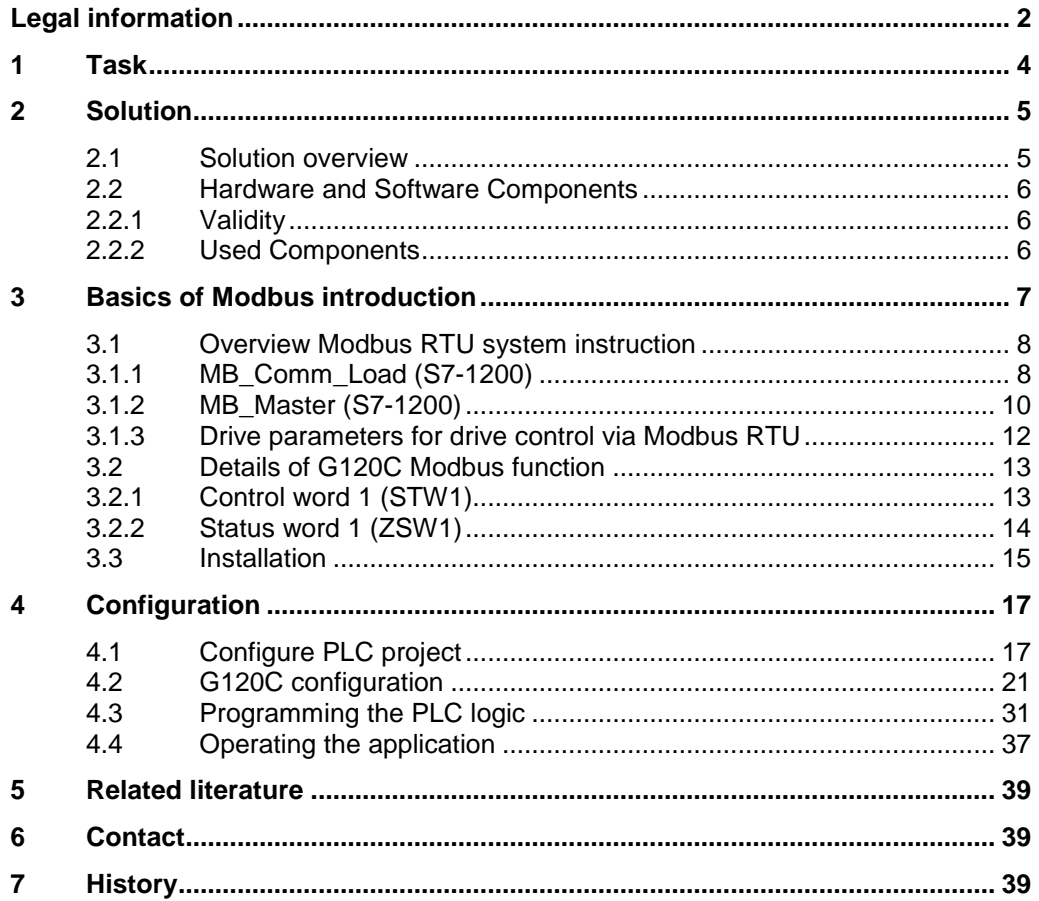

## <span id="page-3-0"></span>**1 Task**

**NOTICE** This reference only can be used in China and India.

#### **Introduction**

SINAMICS G120C drives are able to exchange data via the RS485 interface and via Modbus RTU with a SINAMICS S7-1200 controller.

#### **Overview of the automation task**

The figure below provides an overview of the automation task.

Figure 1-1: Overview of the automation task

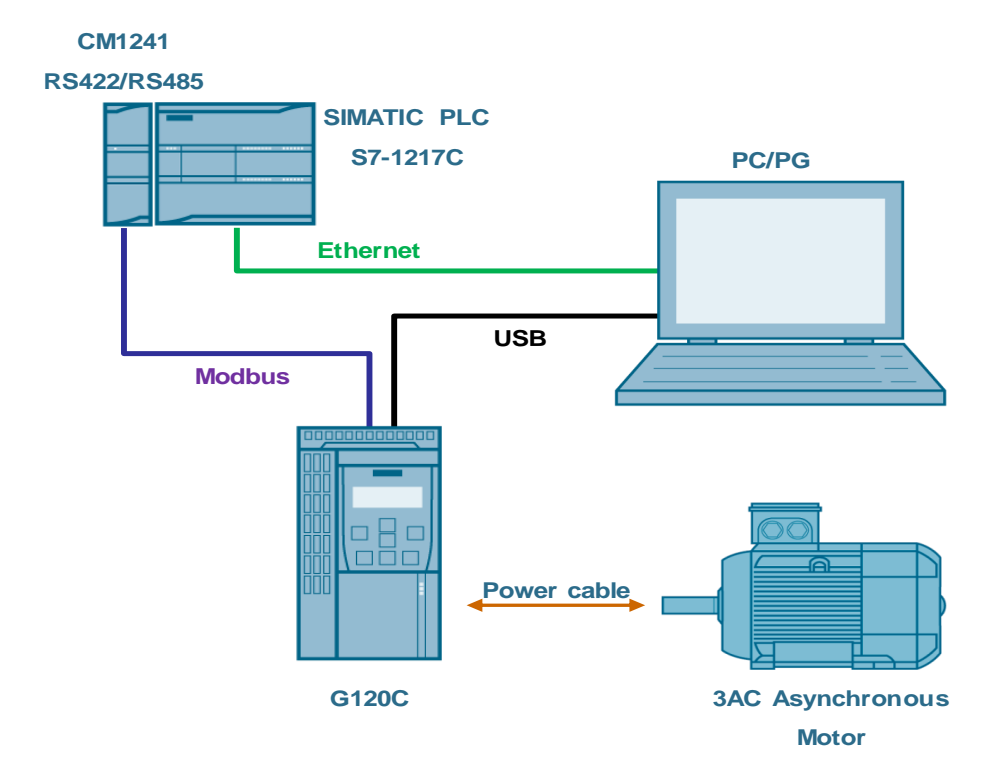

## <span id="page-4-0"></span>**2 Solution**

### <span id="page-4-1"></span>**2.1 Solution overview**

#### **Schema Display**

The following figure displays the most important components of the solution: Figure 2-1: Overview of the most important components

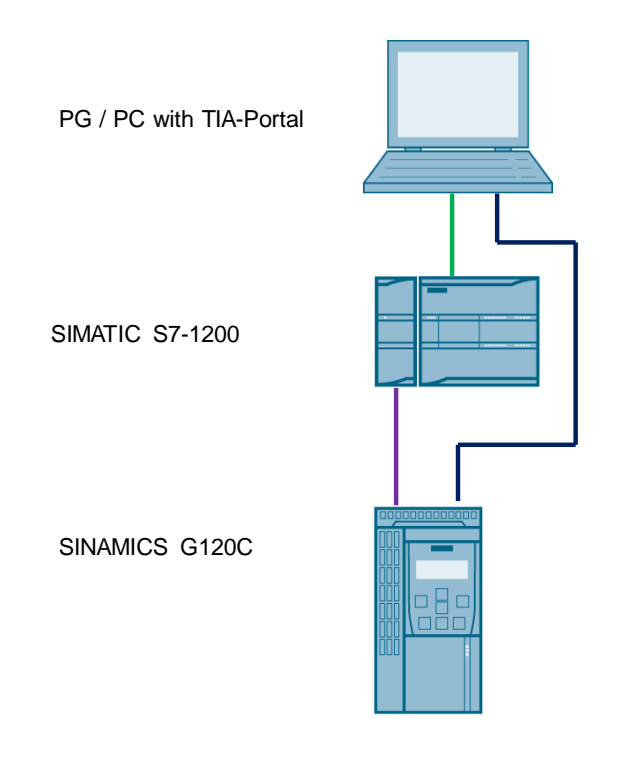

#### **Delimitation**

This application does not include a description of

- SINAMICS G120C version
- BOP-2 operation of SINAMICS G120C

Basic knowledge of these topics is assumed.

#### **Required knowledge**

Basic knowledge on TIA Portal is assumed.

### <span id="page-5-0"></span>**2.2 Hardware and Software Components**

### <span id="page-5-1"></span>**2.2.1 Validity**

This application example is valid for

- TIA Portal V15 Professional
- S7-1200 CPU V4.1
- SINAMICS G120C Modbus RTU V4.7.6

#### <span id="page-5-2"></span>**2.2.2 Used Components**

The application was generated with the following components:

#### **Hardware components**

Table 2-1

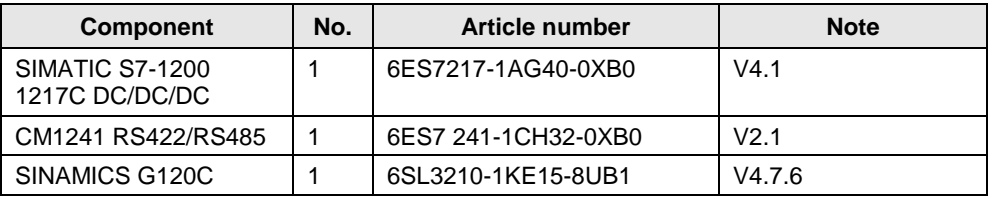

#### **Standard software components**

Table 2-2

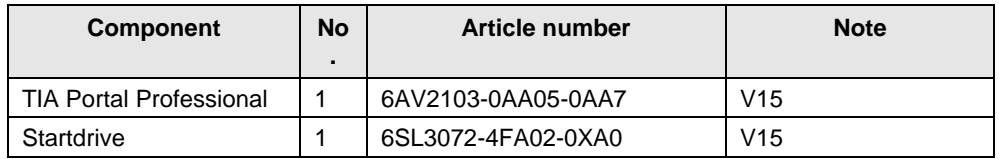

#### **Sample files and projects**

The following list includes all files and projects that are used in this example. Table 2-3

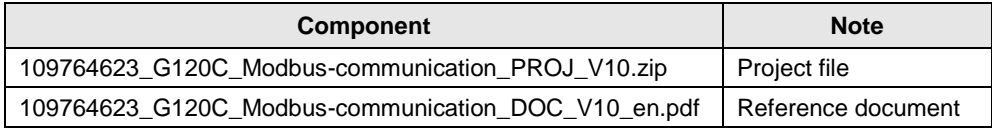

## <span id="page-6-1"></span><span id="page-6-0"></span>**3 Basics of Modbus introduction**

#### **Overview of communication using Modbus RTU communication**

Modbus RTU (Remote Terminal Unit) is a standard protocol for communication in the network and uses the RS232 or RS422/485 connection for serial data transmission between Modbus devices in the network.

Modbus RTU uses a master/slave network in which all communication is triggered by a single master device while the slaves can only respond to the request of the master. The master sends a request to a slave address and only the slave with this slave address responds to the command.

**NOTE** Exception: Modbus slave address 0 sends a broadcast frame to all slaves (without slave response).

#### **Implementation with SIMATIC S7-1200**

The application uses the following system instructions:

MB Comm Load

To configure port for Modbus

MB Master To communicate as Modbus master

Figure 3-1: Modbus introduction for S7-1200

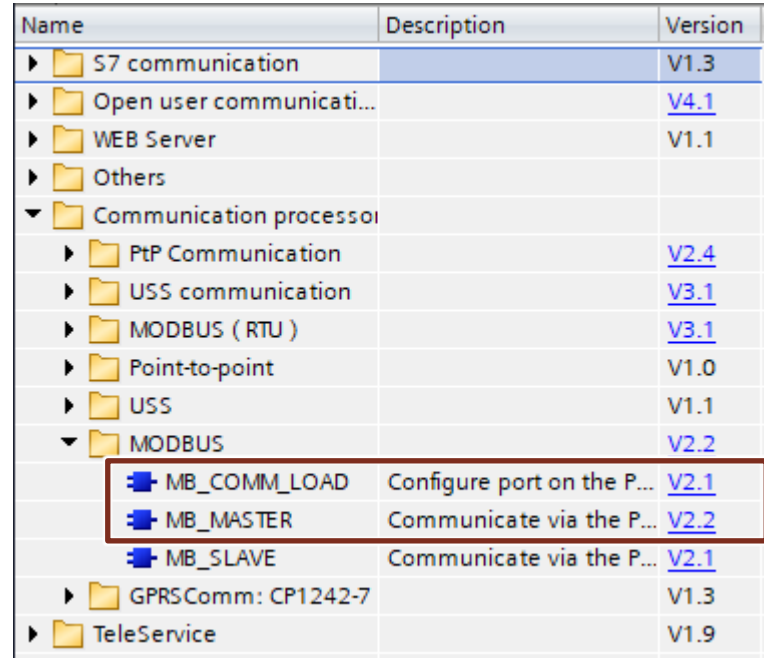

### **3.1 Overview Modbus RTU system instruction**

#### <span id="page-7-0"></span>**3.1.1 MB\_Comm\_Load (S7-1200)**

#### **Description**

The *MB\_Comm\_Load* instruction configures a communication module for communication by means of the Modbus protocol. An instance data block is automatically assigned when you add the *MB\_Comm\_Load* instruction in your program.

Figure 3-1: *MB\_Comm\_Load* system instruction

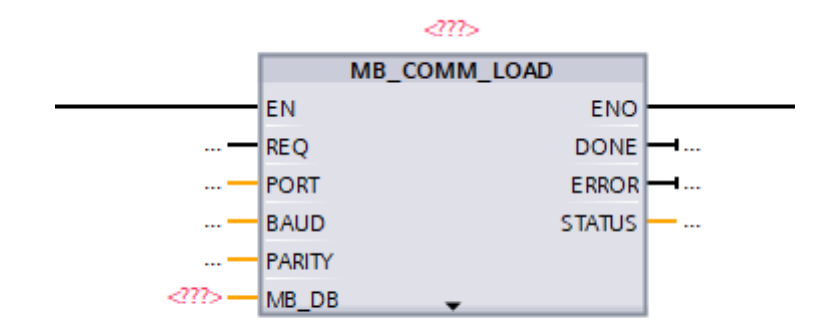

#### **Parameter**

#### The following table shows the parameters of *MB\_Comm\_Load*

Table 3-1: Parameter list of *MB\_Comm\_Load*

| <b>Parameter</b> | IN <sub>1</sub><br><b>OUT</b> | Data type   | <b>Default</b> | <b>Description</b>                                                                                                    |
|------------------|-------------------------------|-------------|----------------|----------------------------------------------------------------------------------------------------|
| <b>REQ</b>       | IN                            | Bool        | False          | Starts the instruction upon a positive edge of this<br>input.                                                                                                    |
| <b>PORT</b>      | IN                            | <b>PORT</b> | $\Omega$       | Specifies the communication module which is<br>used for the communication:<br>For S7-1500/S7-1200 the "HW identifier" from the<br>device configuration will be used.<br>The symbolic port name is assigned in the<br>"System constants" tab of the PLC tag table and<br>can be applied from there. |

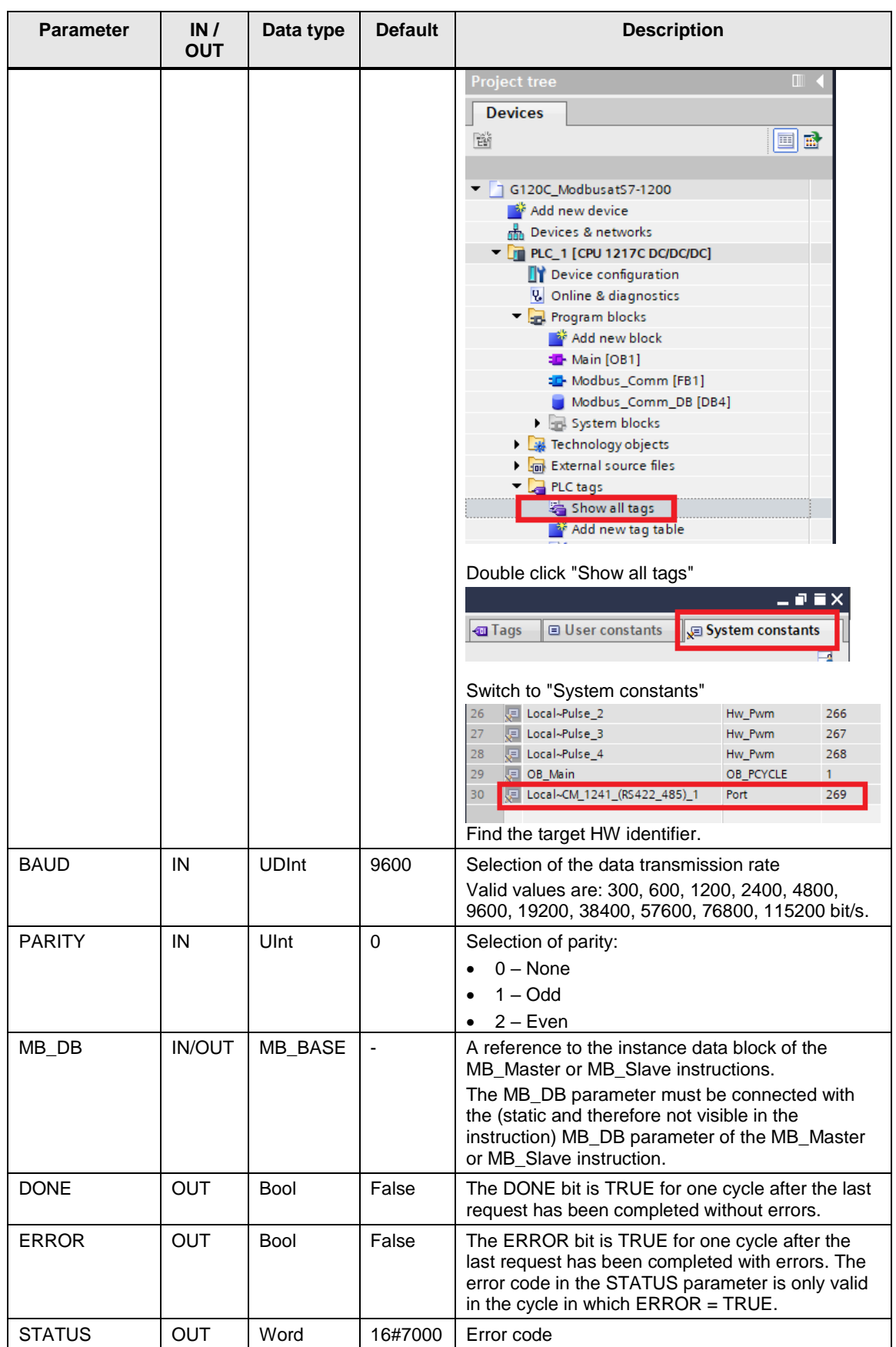

**NOTE** The input value used in this application will described in chapter [4.](#page-16-0)

#### <span id="page-9-0"></span>**3.1.2 MB\_Master (S7-1200)**

#### **Description**

The *MB\_Master* instruction communicates as Modbus master via a port configured by the *MB\_Comm\_Load* instruction. An instance data block is automatically assigned when you add the *MB\_Master* instruction in your program. The MB\_DB parameter of the *MB\_Comm\_Load* instruction must be connected to the (static) MB\_DB parameter of the *MB\_Master* instruction.

Figure 3-3: *MB\_Master* system instruction

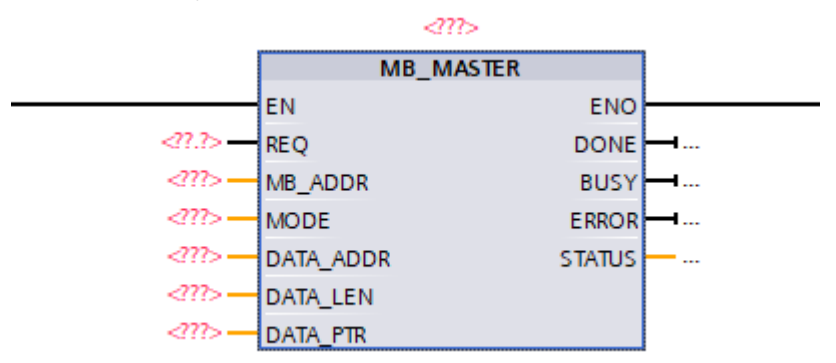

Table 3-2: Parameter list of *Modbus\_Master*

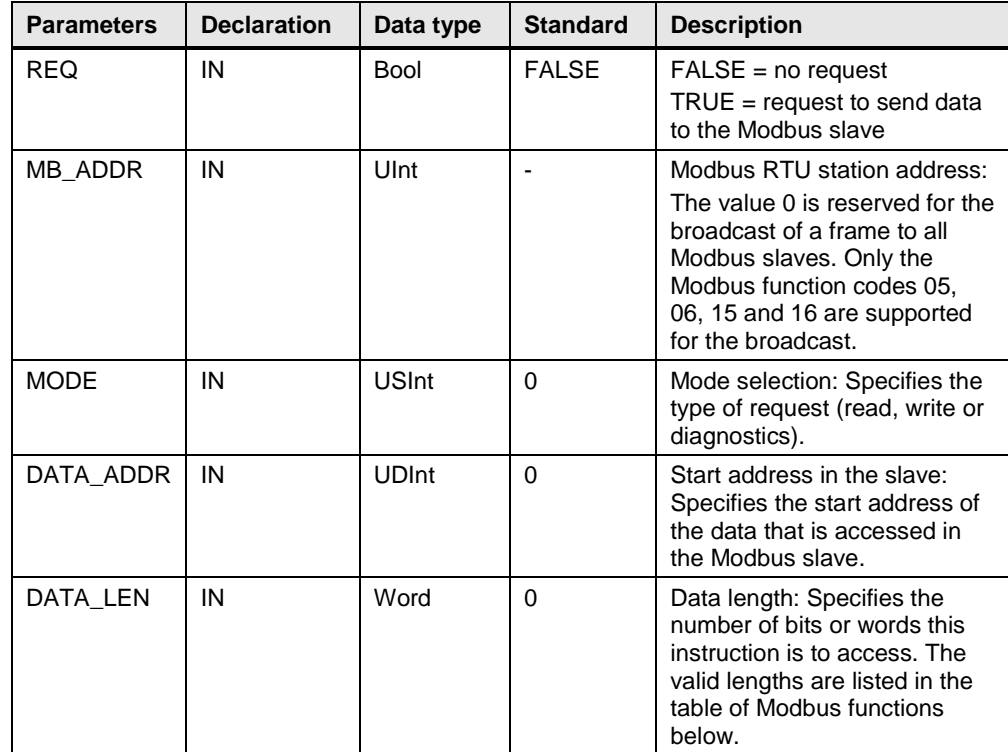

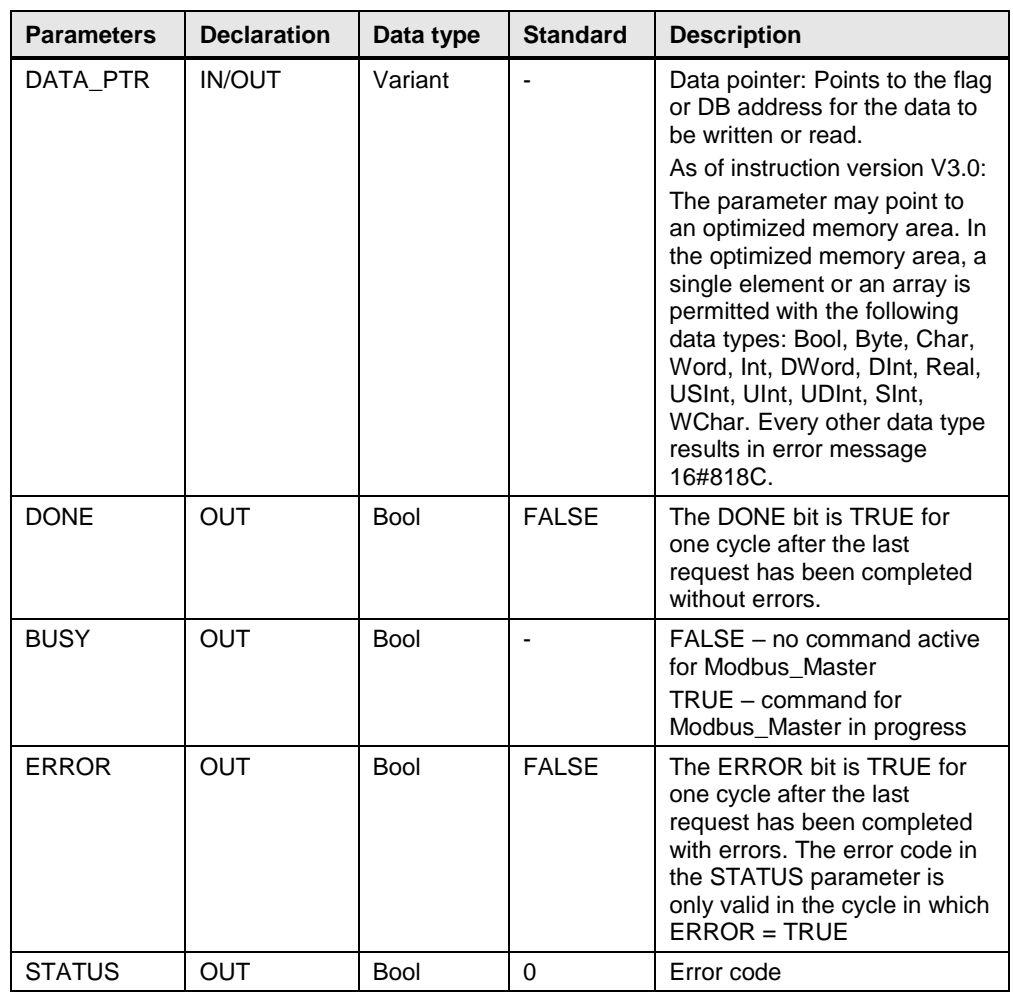

### **NOTE** The input value used in this application will described in chapter  $\frac{4}{5}$ .

SINAMICS G120C: Speed Control with S7-1200 via Modbus RTU<br>Entry-ID: 109764623, V1.0, 02/2019

### <span id="page-11-0"></span>**3.1.3 Drive parameters for drive control via Modbus RTU**

Modbus RTU is used to transfer cyclic process data and acyclic parameter data between precisely one master and up to 247 slaves.

#### **Settings for Modbus RTU**

| <b>Parameter</b> | <b>Explanation</b>                                                                                                    |                                                                                                    |                                                                                                    |  |  |
|------------------|----------------------------------------------------------------------------------------------------|----------------------------------------------------------------------------------------------------|----------------------------------------------------------------------------------------------------|--|--|
| p2020=8<br>p2021 | Fieldbus interface<br>baudrate<br>(Factory setting: 7)<br>Fieldbus interface address (Factory setting: 1)<br>Valid addresses: 1  247.<br>address switch.<br>been switched off and switched on again. | 5: 4800 baud<br>10: 76800 baud<br>6: 9600 baud<br>11: 93750 baud<br>12: 115200 baud<br>7: 19200 baud<br>8: 38400 baud<br>13: 187500 baud<br>9:57600 baud<br>The parameter is only active if address 0 is set at the Control Unit<br>A change only becomes effective after the inverter power supply has |                                                                                                    |  |  |
| p2024            | <b>Fieldbus interface</b><br>times (Factory<br>setting: [0] 1000 ms,<br>$[2] 0$ ms)                                                                                                    | [0] Maximum permissible telegram processing<br>time of the Modbus slave<br>[2] dead time between two telegrams                                                                                                    |                                                                                                    |  |  |
| p2029            | <b>Fieldbus interface</b><br>error statistics                                                                                                    | [0] number of error-free<br>telegrams<br>[1] number of rejected<br>telegrams<br>[2] number of framing<br>errors<br>[3] number of overrun<br>errors                                                                                                    | [4] number of<br>parity errors<br>[5] number of<br>starting character<br>errors<br>[6] number of<br>checksum errors<br>[7] number of<br>length errors |  |  |
| p2030=2          | Fieldbus interface protocol selection: Modbus RTU                                                                                                    |                                                                                                    |                                                                                                    |  |  |
| p2031            | <b>Fieldbus interface</b><br><b>Modbus parity</b><br>(Factory setting: 2)                                                                                                    | 0: No parity<br>1: Odd parity<br>2: Even parity                                                                                                    |                                                                                                    |  |  |
| p2040            | Fieldbus interface monitoring time (Factory setting: 10 s)<br>$p2040 = 0$ : The monitoring is deactivated                                                                                            |                                                                                                    |                                                                                                    |  |  |

Table 3-3: Parameter list of Modbus RTU Setting

**NOTE** The input value used in this application will described in chapter [4.2.](#page-20-0)

## <span id="page-12-0"></span>**3.2 Details of G120C Modbus function**

### <span id="page-12-1"></span>**3.2.1 Control word 1 (STW1)**

Table 3-3: Control word 1 (STW1)

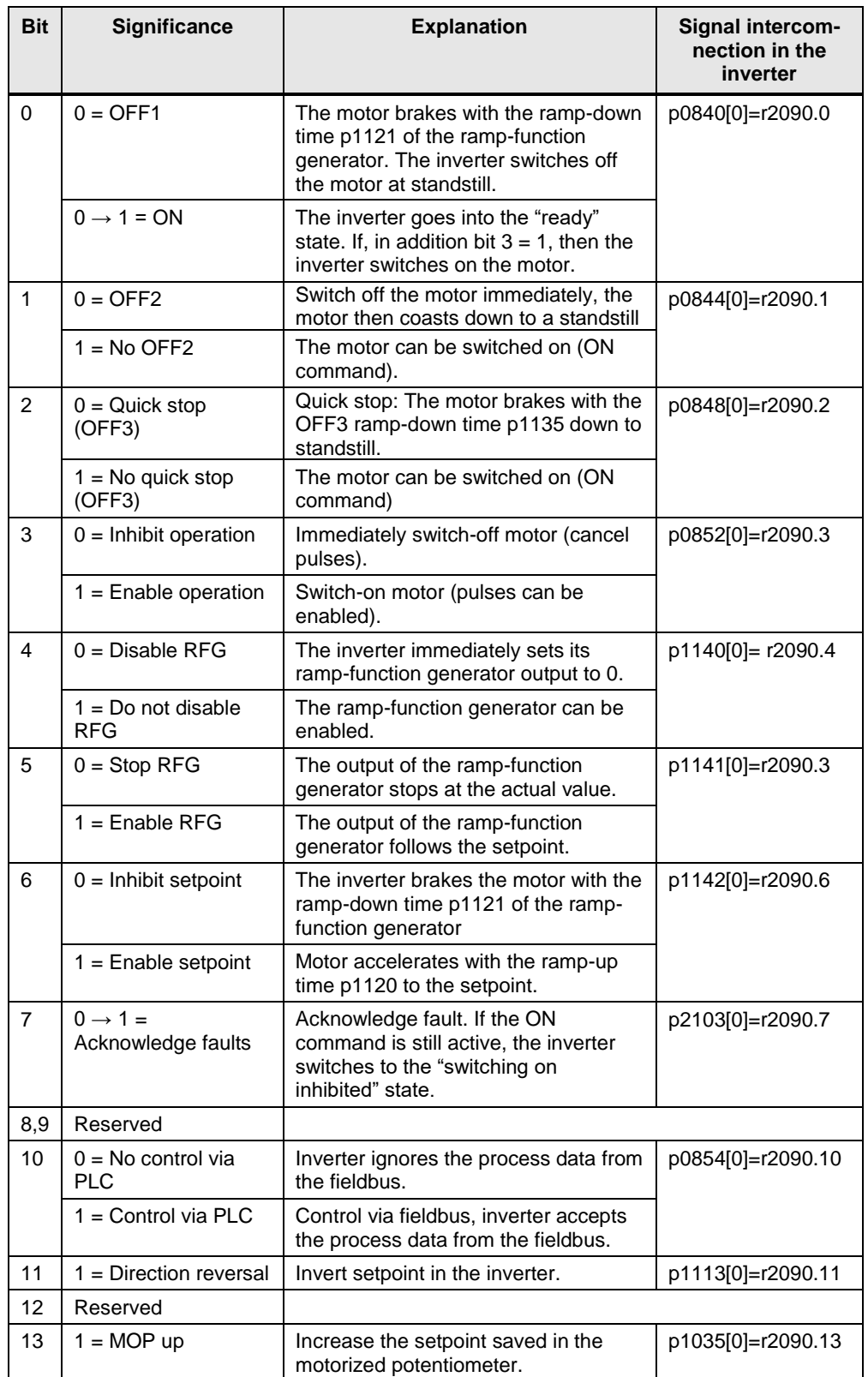

<span id="page-13-1"></span>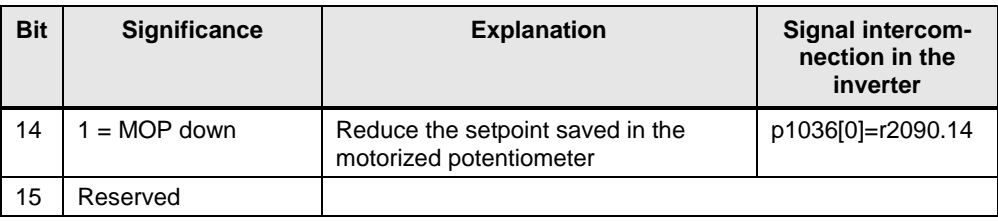

### <span id="page-13-0"></span>**3.2.2 Status word 1 (ZSW1)**

Table 3-4: Status word 1 (ZSW1)

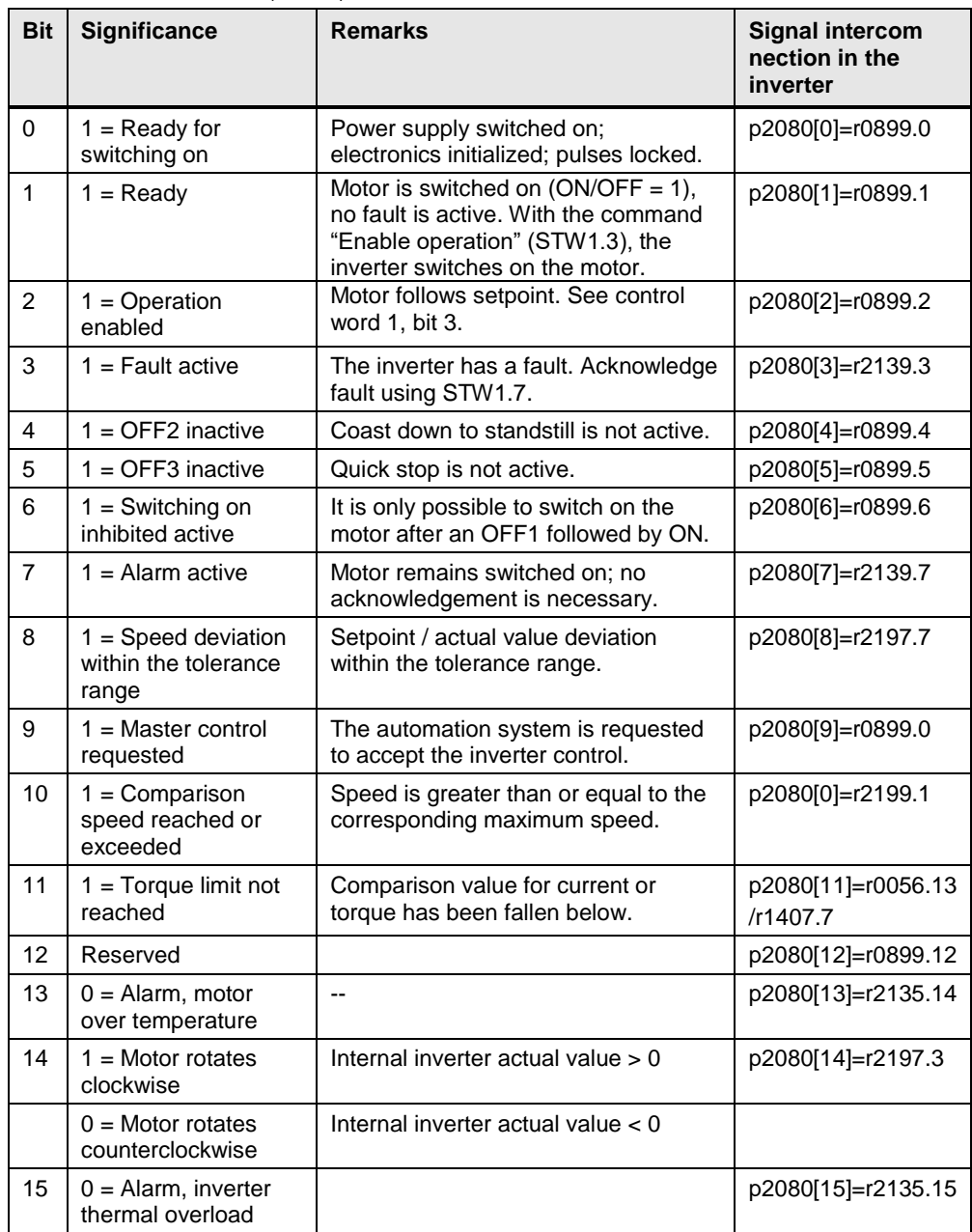

### **3.3 Installation**

The figure below shows the hardware configuration of the application:

#### **CAUTION Wrong wiring can damage the drive!**

In this application, the three phase 400V power supply is used. It is a must for you to check the supply voltage; otherwise, the drive can be damaged!

Figure 3-4

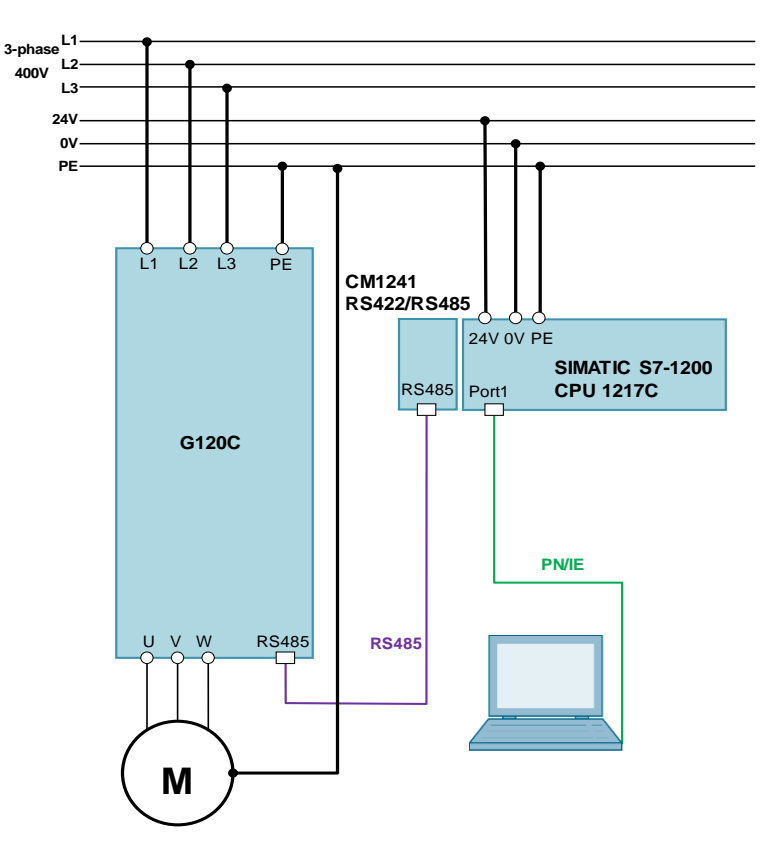

Figure 3-2: Modbus communication between CM1241 and G120C

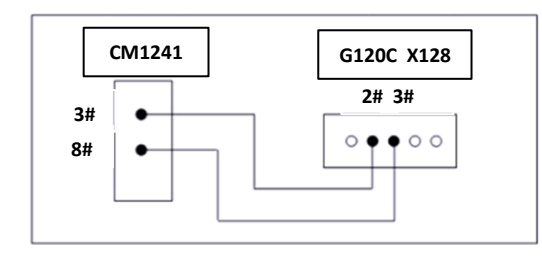

Figure 3-2: Position of the terminal bus switch (Frame sizes FSAA … FSC)

To access the interfaces at the front of the Control Unit, you must lift the Operator Panel (if one is being used) and open the front doors.

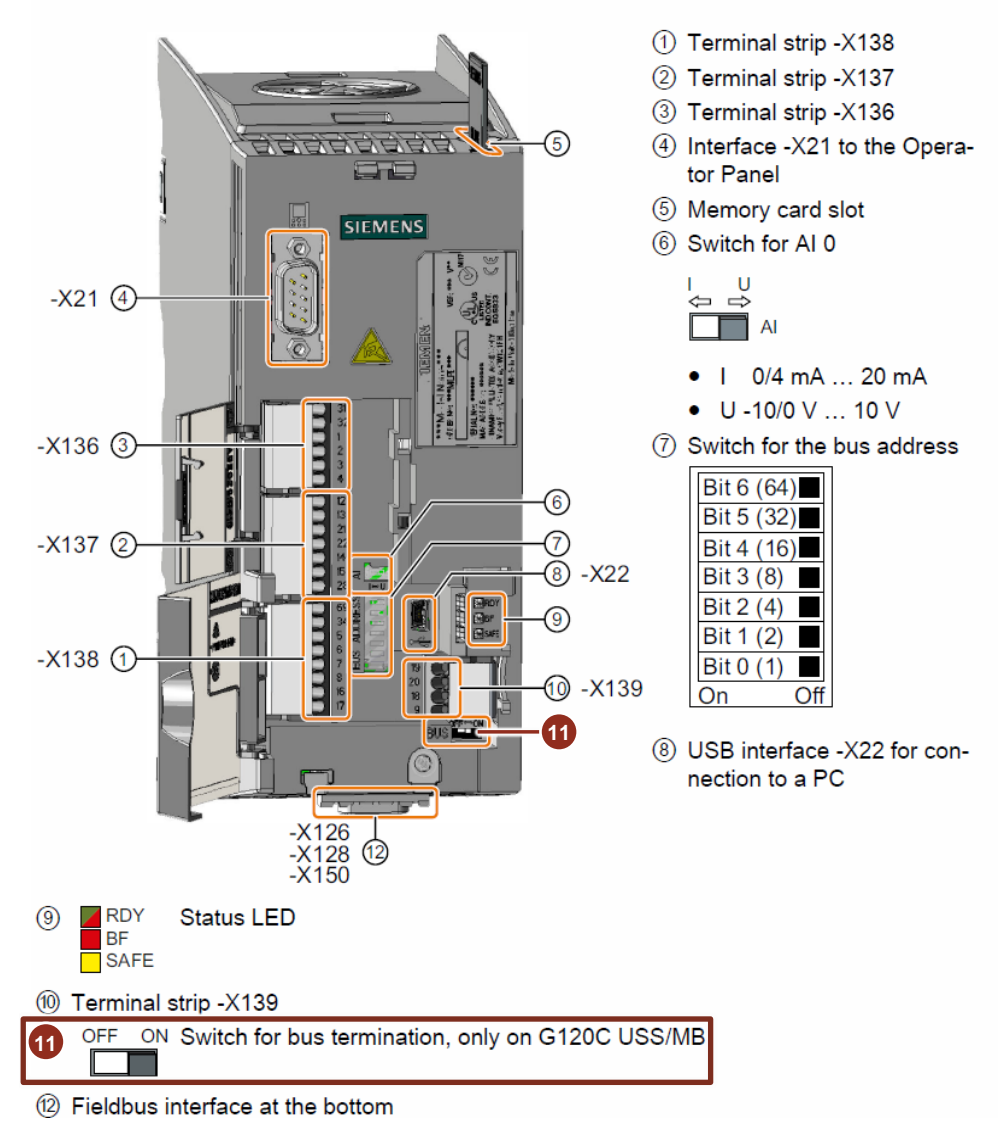

**NOTE** The position of the bus termination switch for the frame sizes FSD – FSF can be found in the G120C manual [\3\.](https://support.industry.siemens.com/cs/ww/en/view/109757226)

## <span id="page-16-1"></span><span id="page-16-0"></span>**4.1 Configure PLC project**

The screenshots in the following tables are from G120C\_Modbus RTU at S7-1200 project.

Table 4-1: Creation of new project and configuration of the PLC

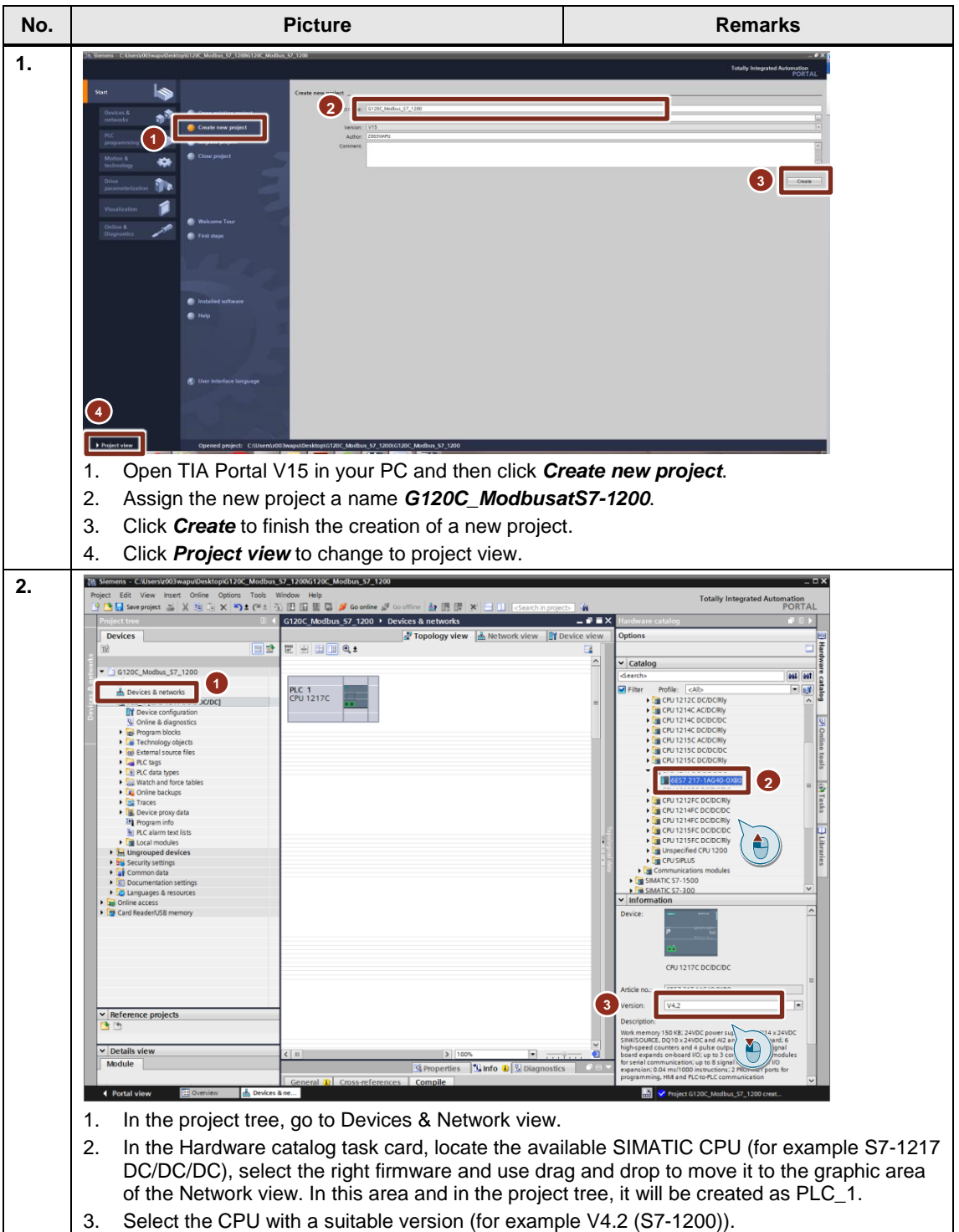

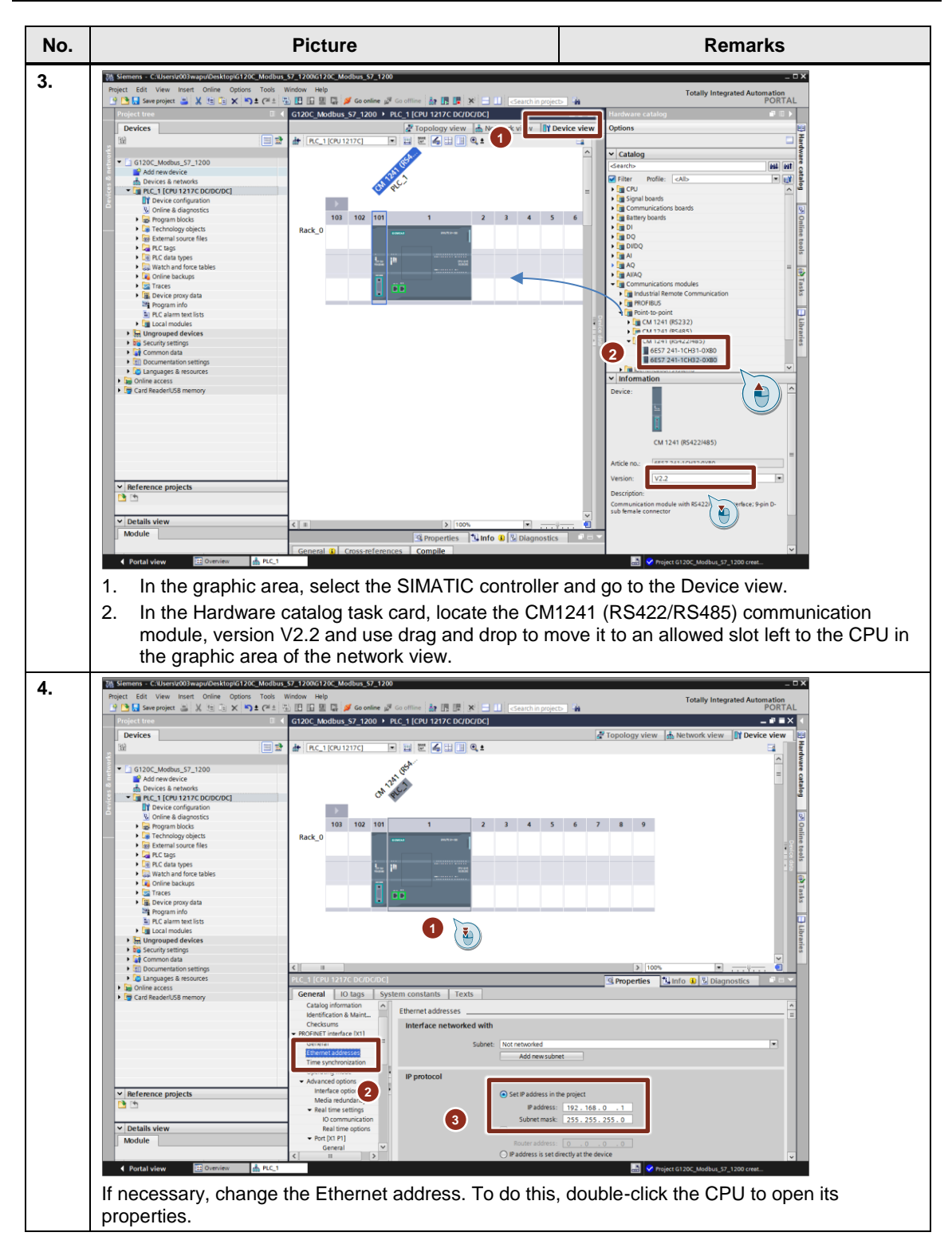

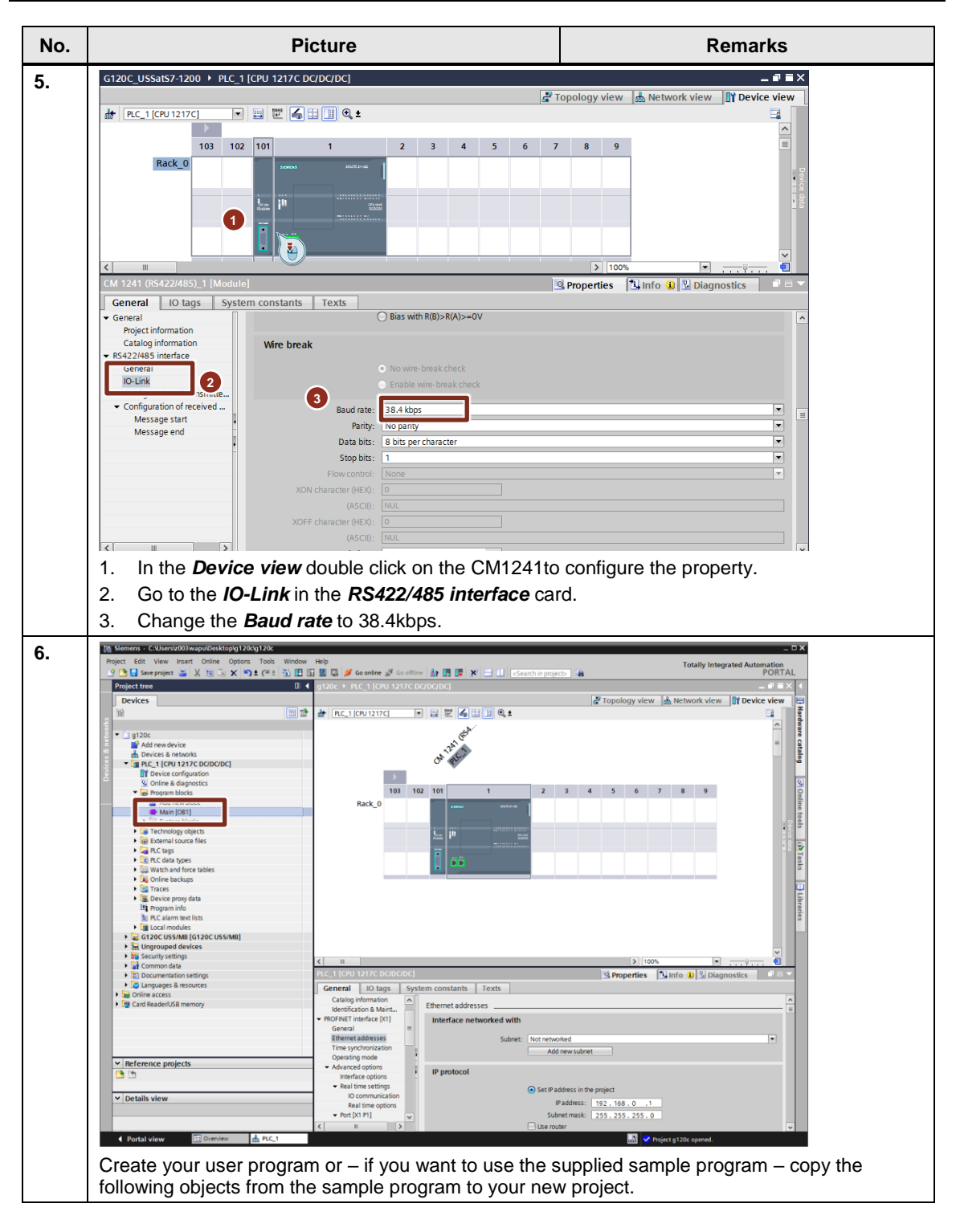

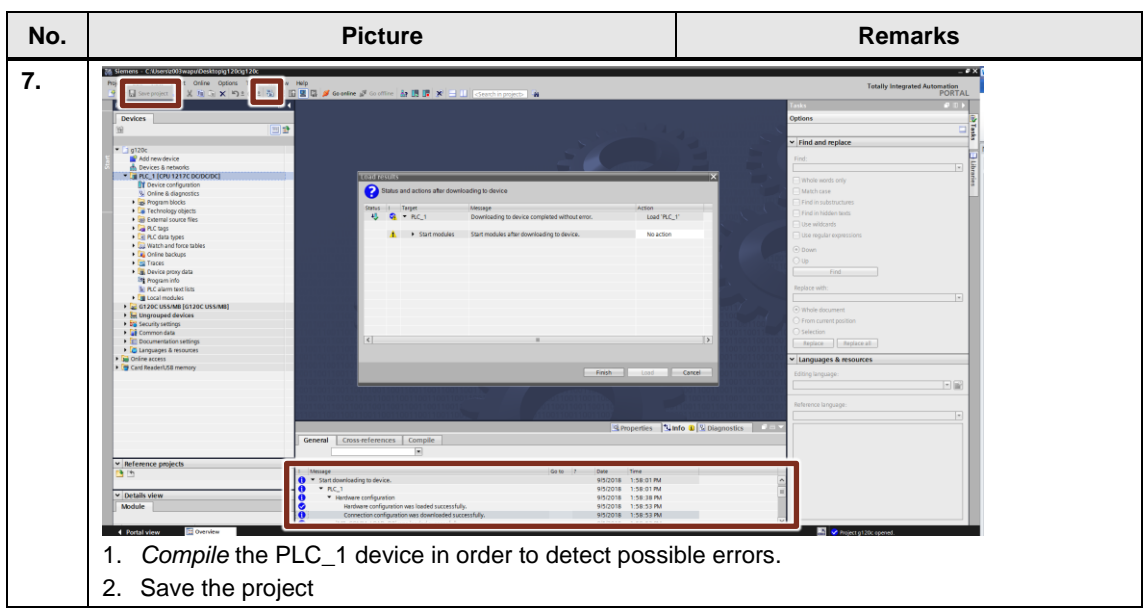

## <span id="page-20-0"></span>**4.2 G120C configuration**

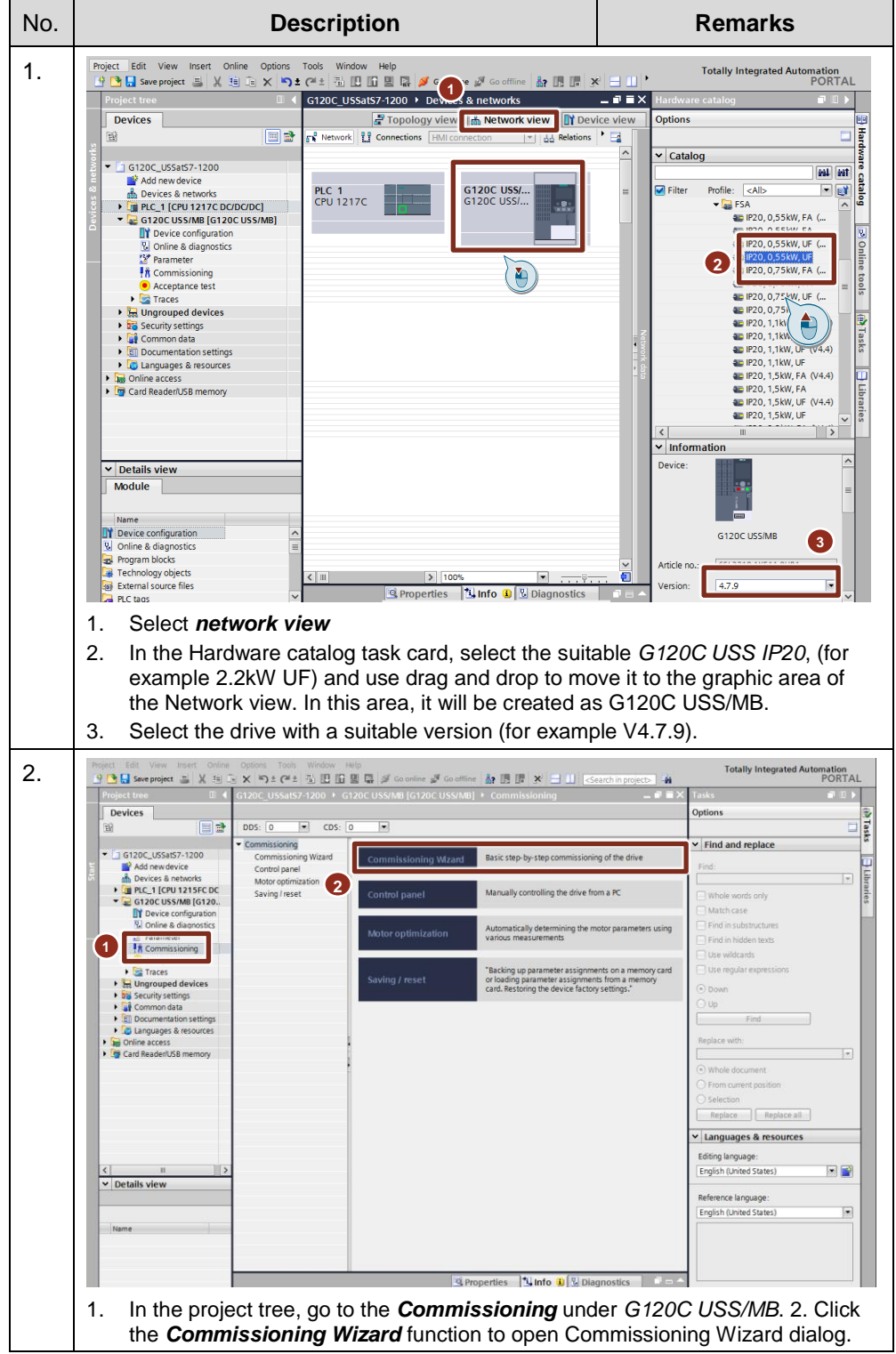

Table 4-2: Quick Commissioning via Startdrive in TIA Portal V15

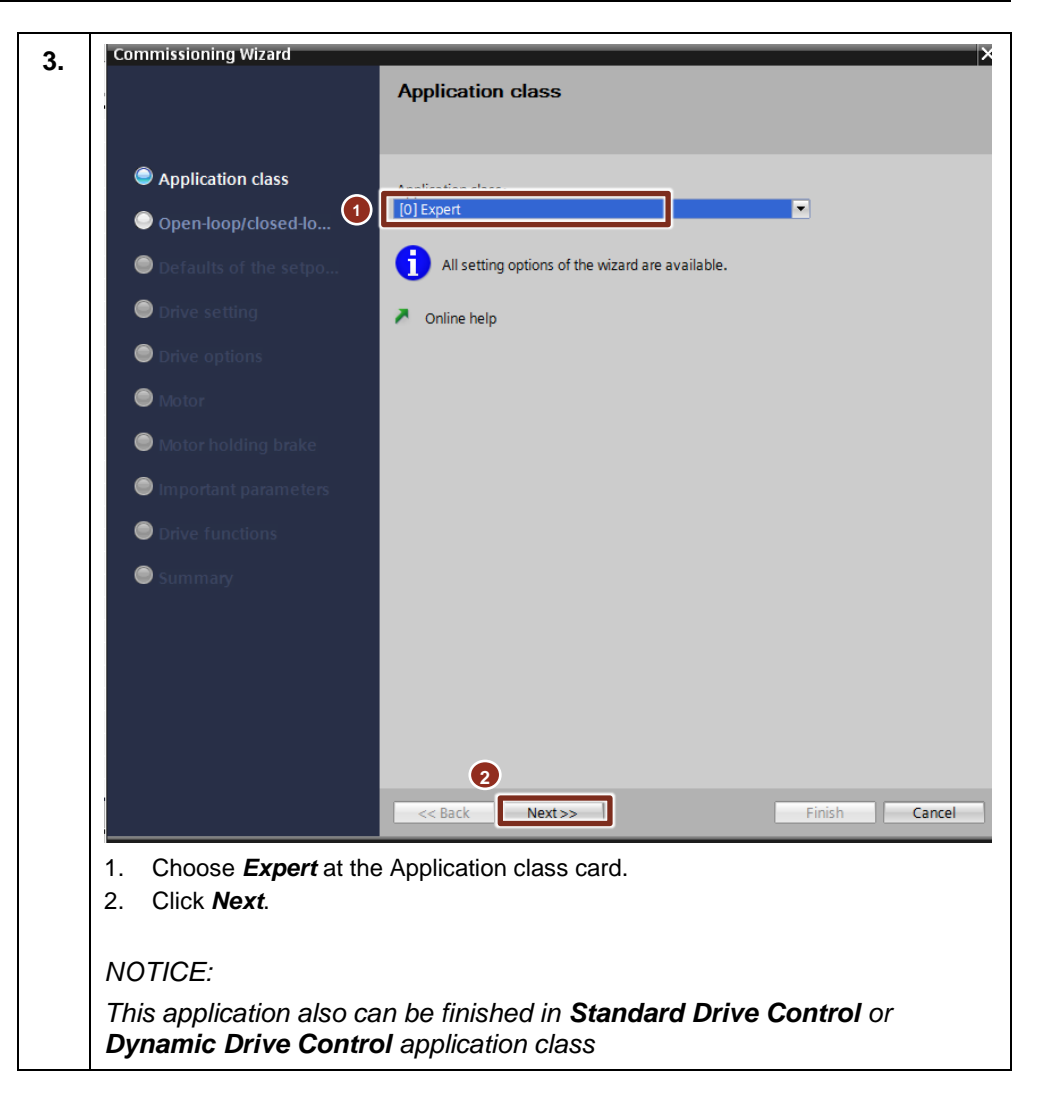

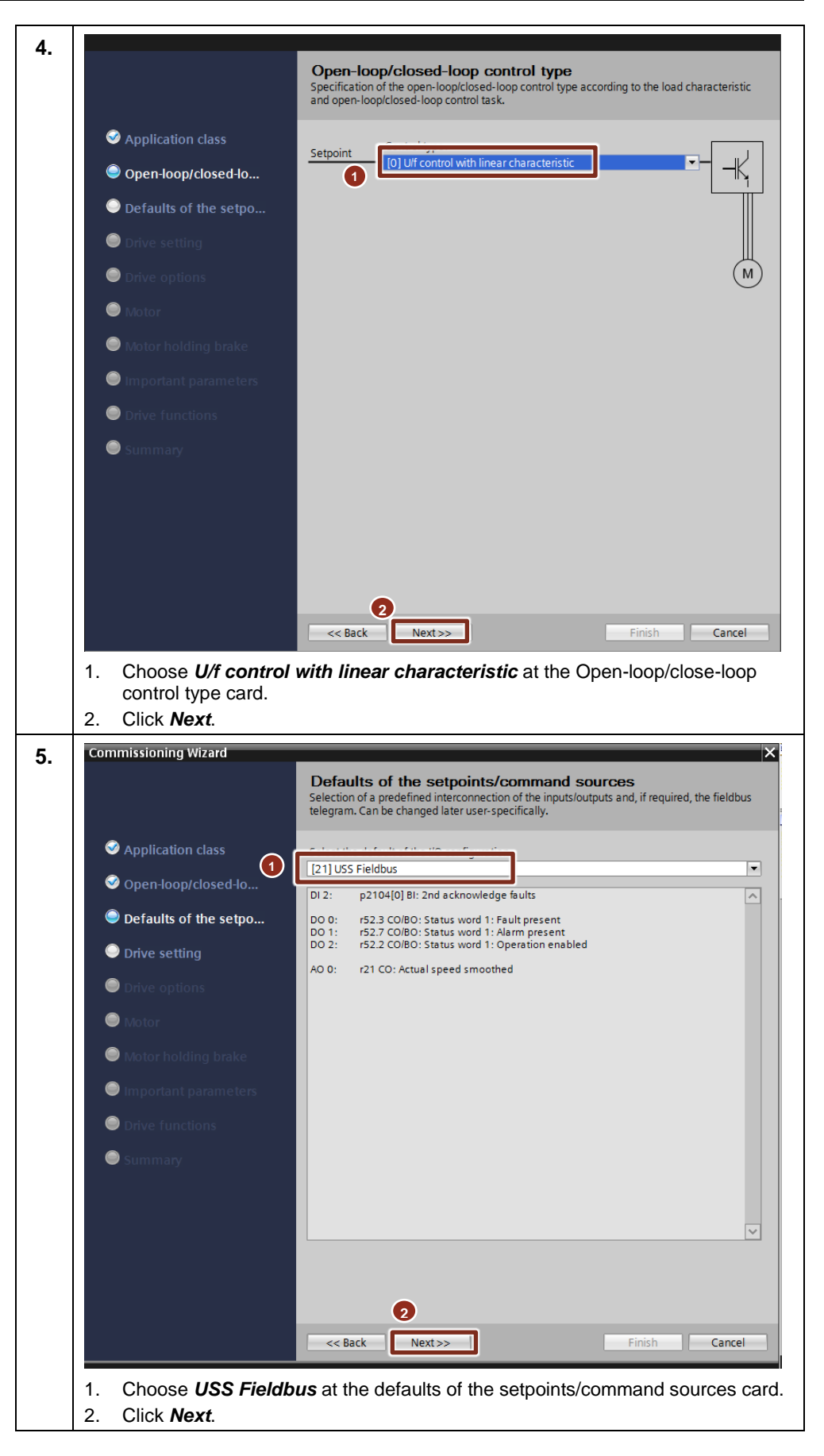

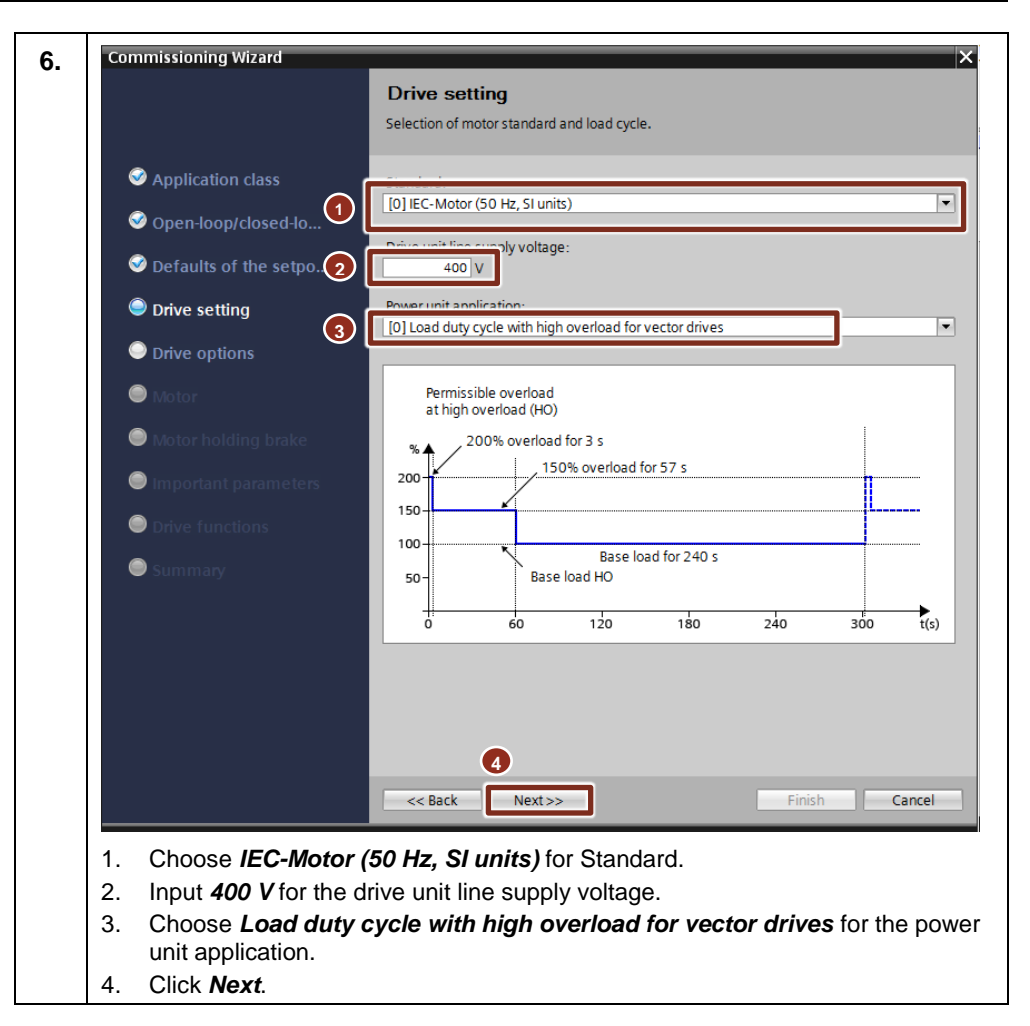

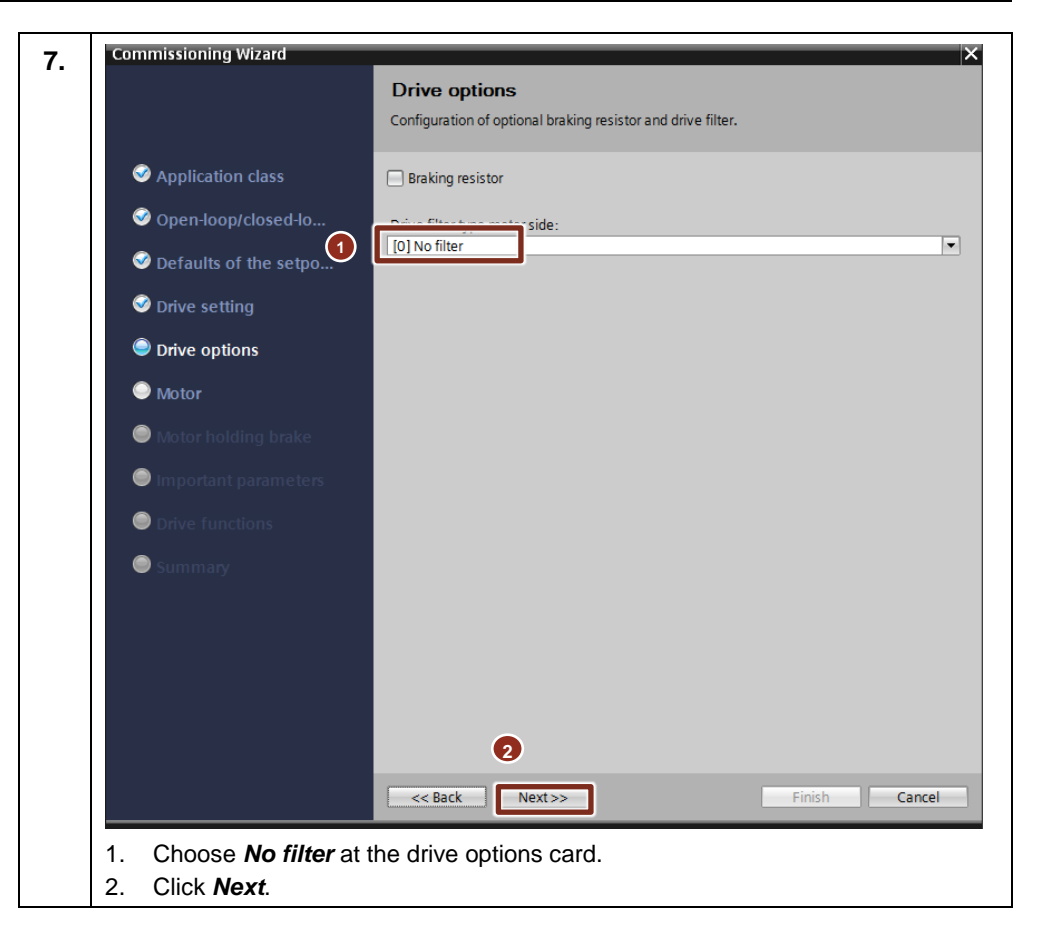

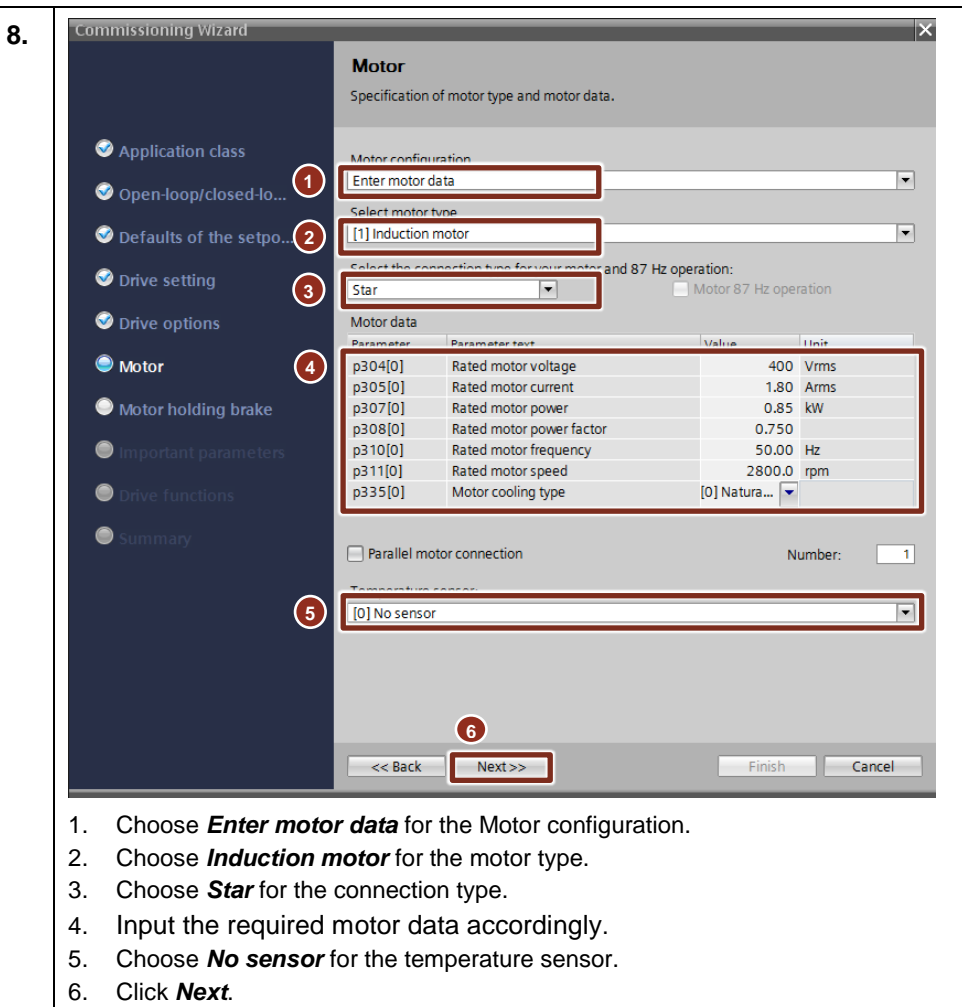

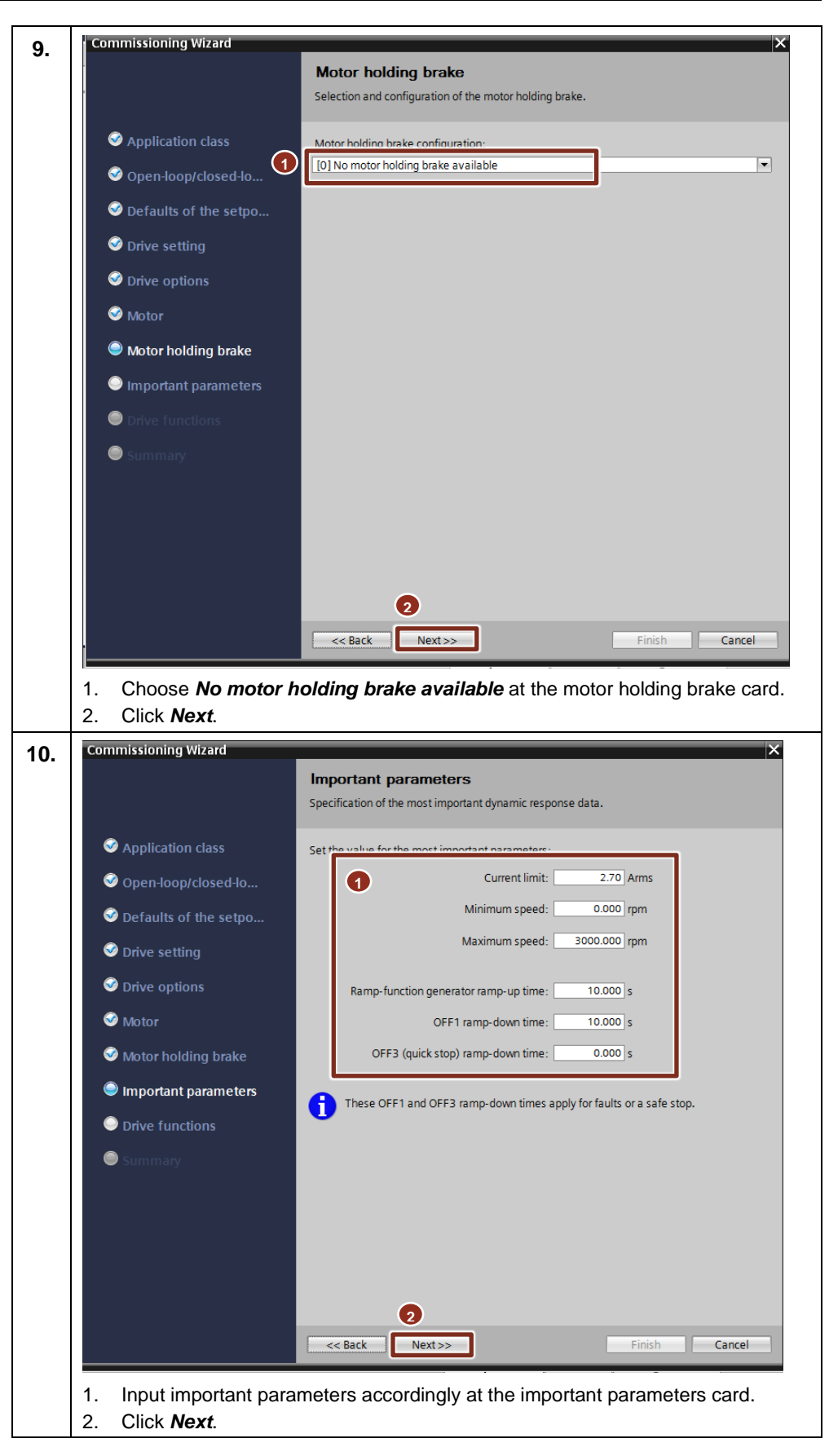

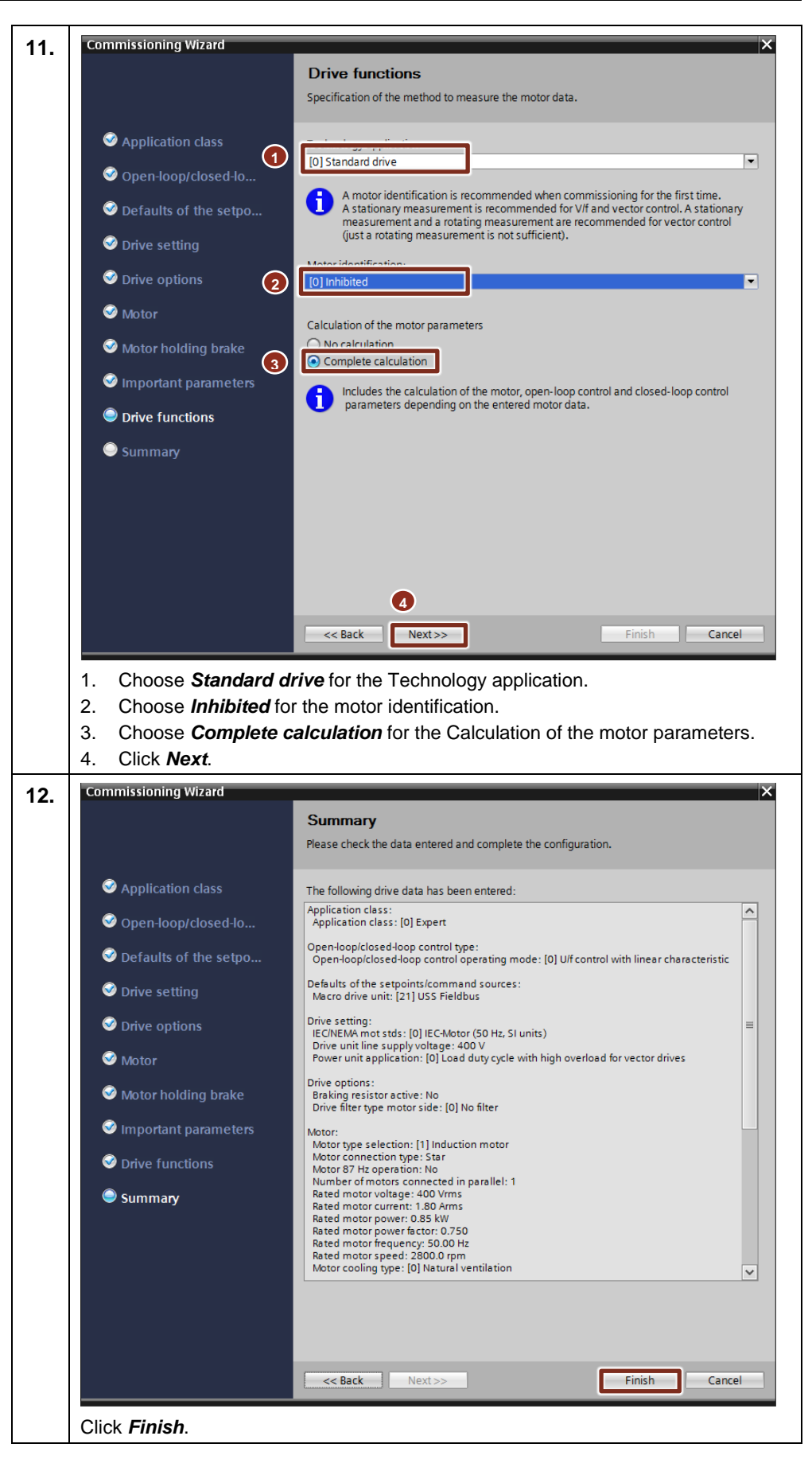

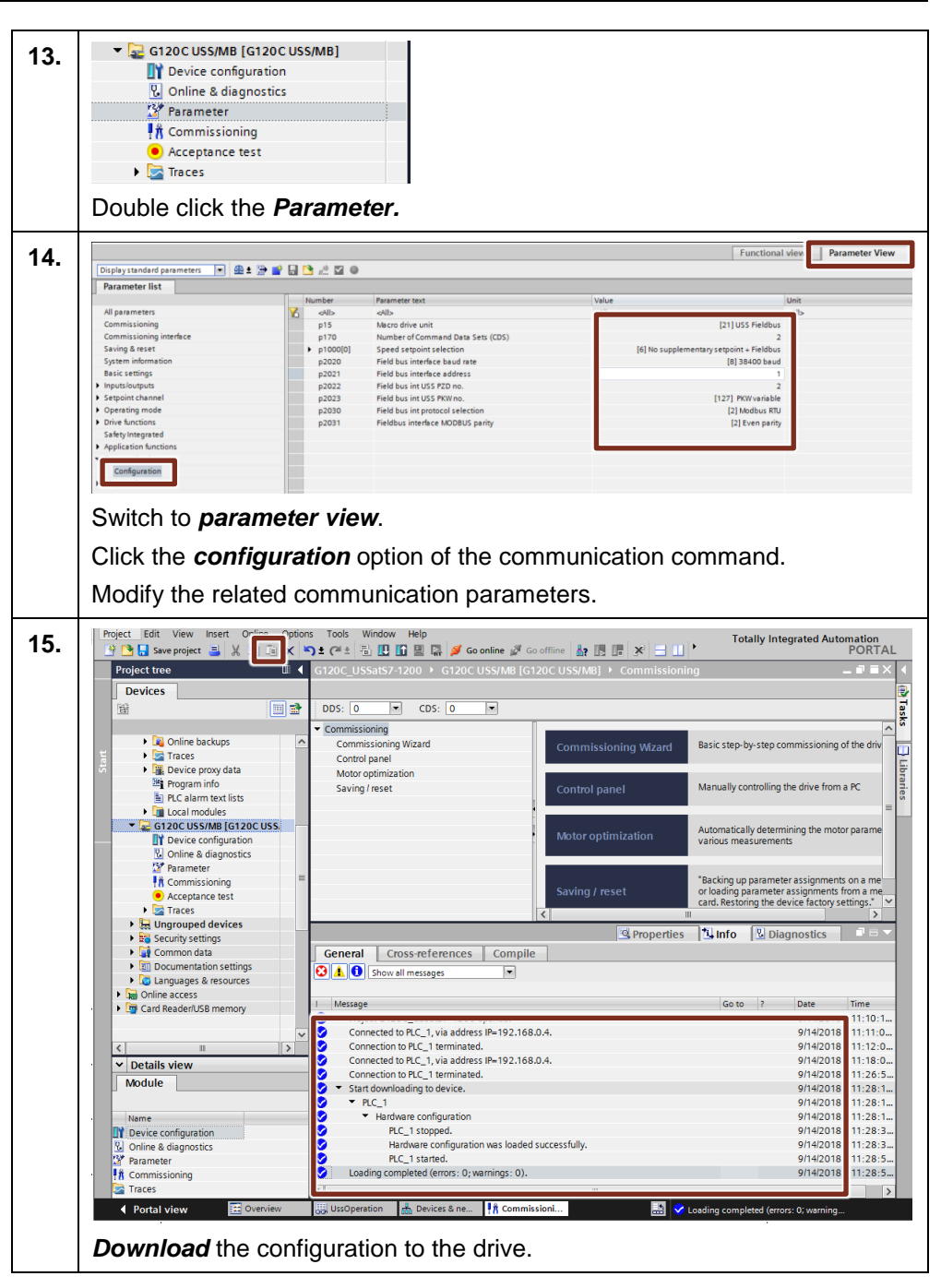

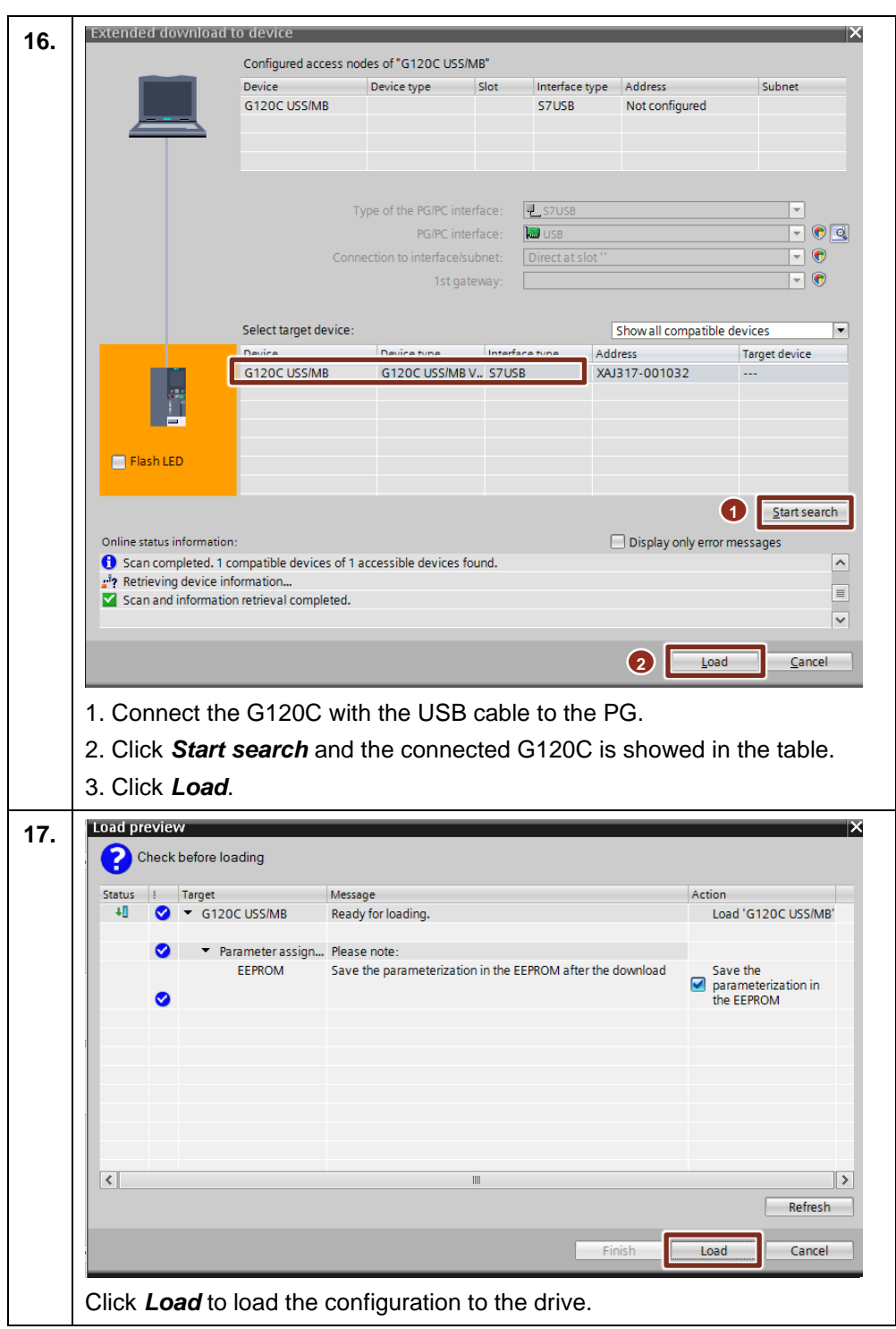

### <span id="page-30-0"></span>**4.3 Programming the PLC logic**

In this application example, the SINAMICS G120C drive is controlled by S7-1217 CPU via Modbus communication. To achieve this control, the following instructions have been added to the program:

- MB\_COMM\_LOAD
- MB\_MASTER

These FBs are called in the user defined "Modbus\_Com"(FB1) function block. The figure 4-1 shows the program structure.

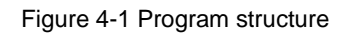

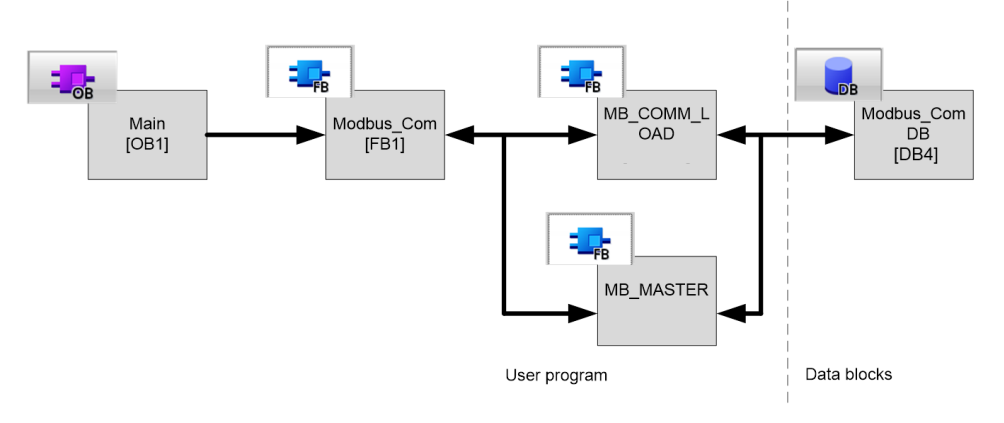

Table 4-3 is the details about the PLC logic programming.

#### Table 4-3 PLC Program

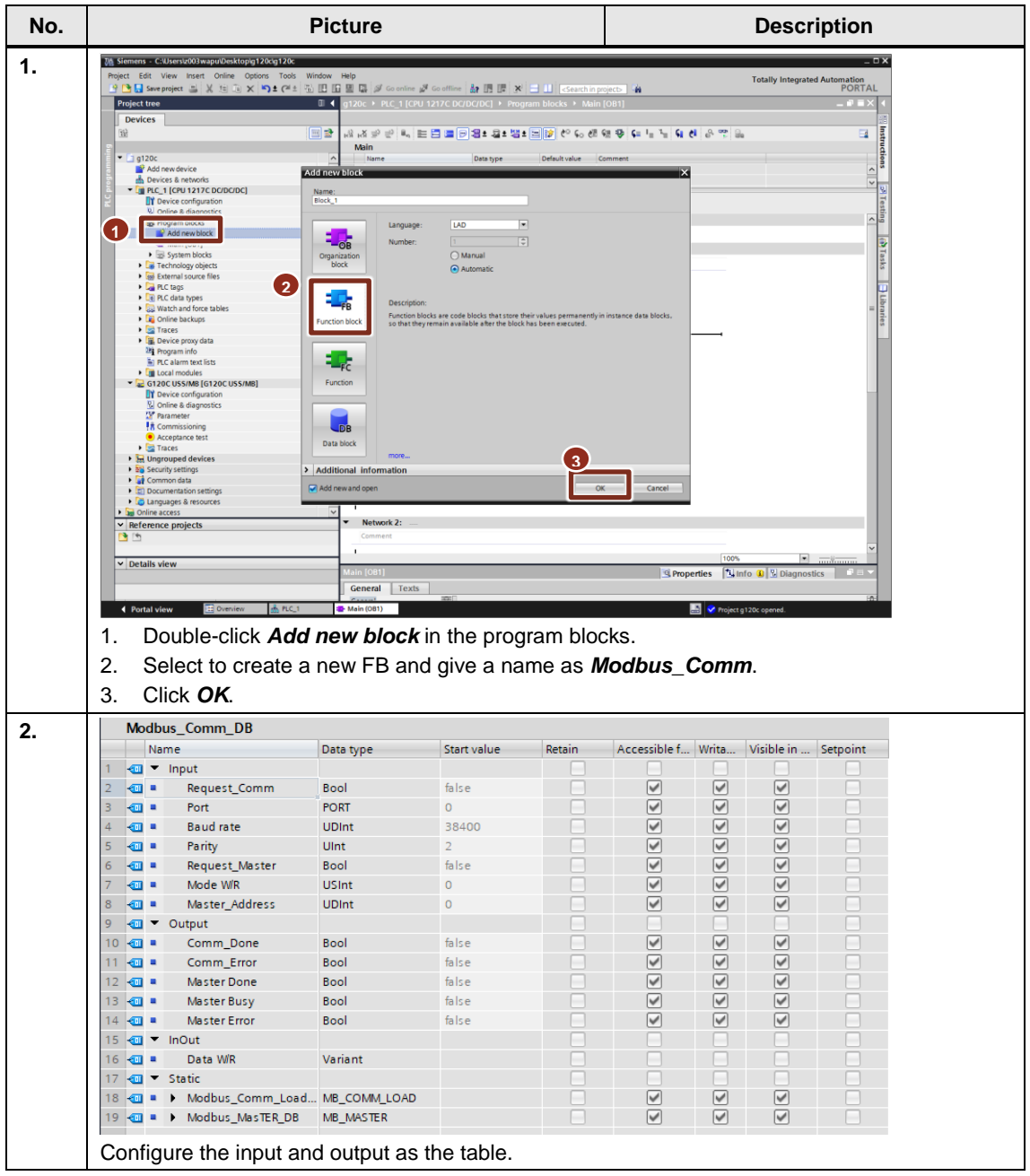

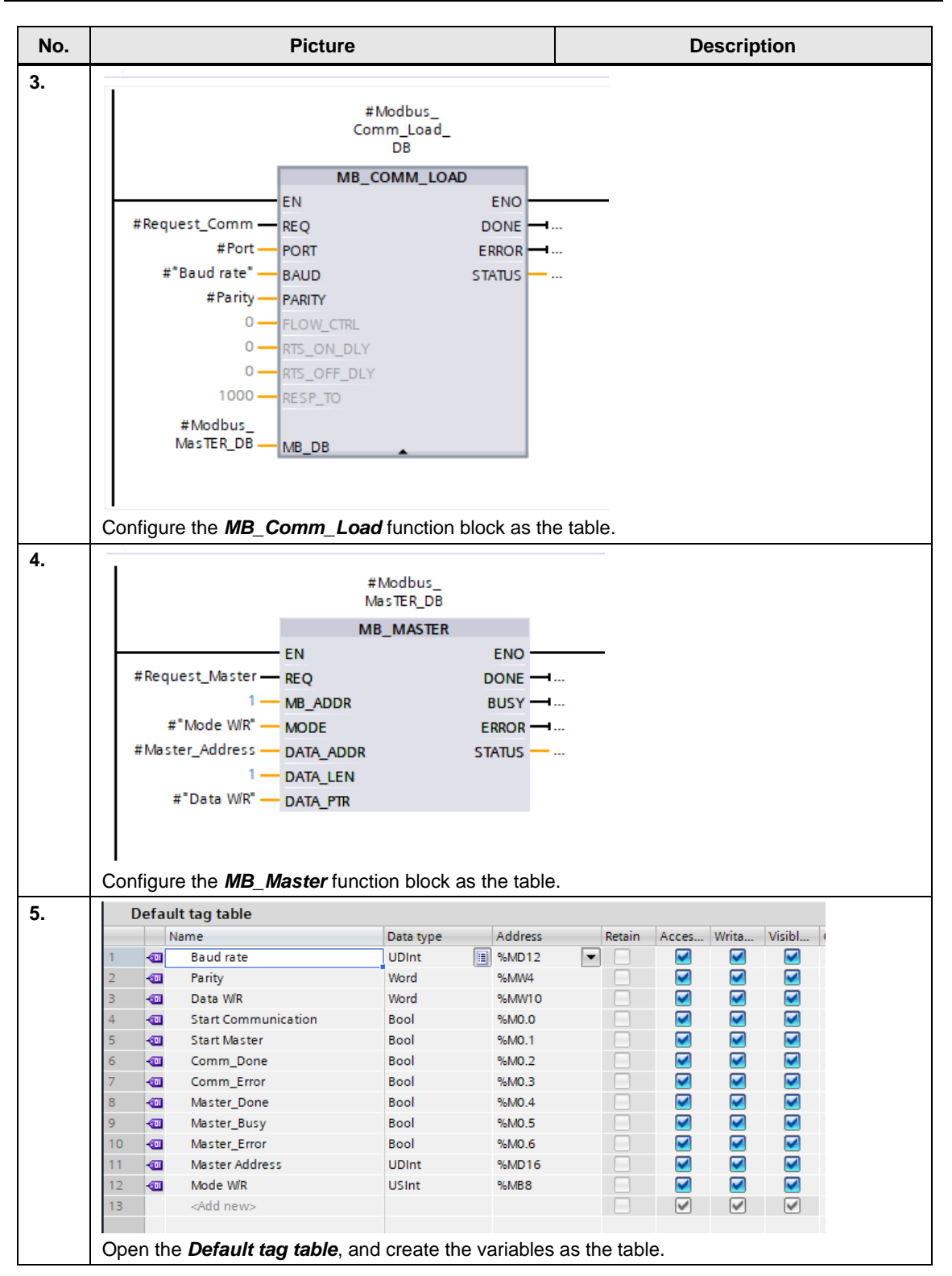

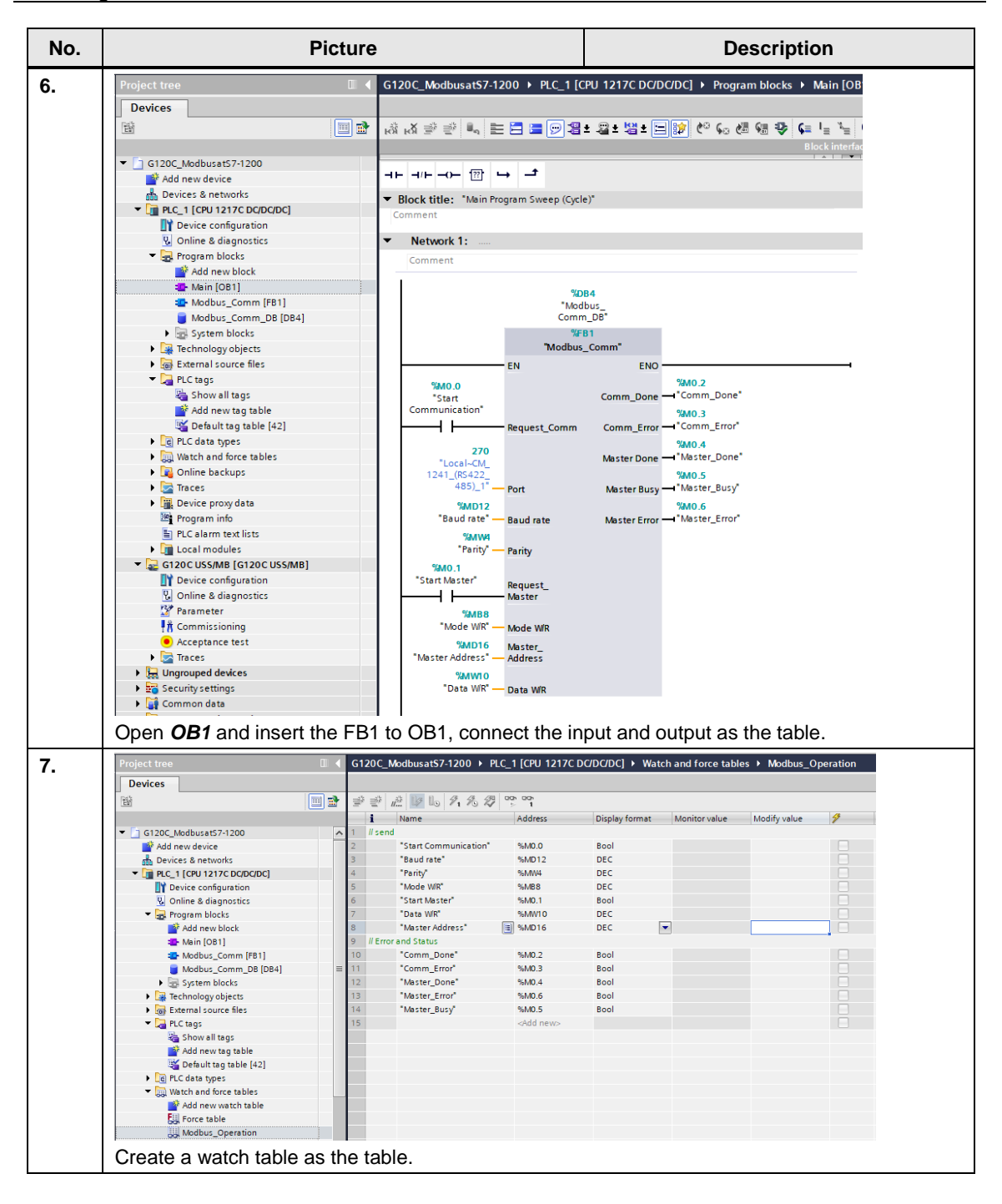

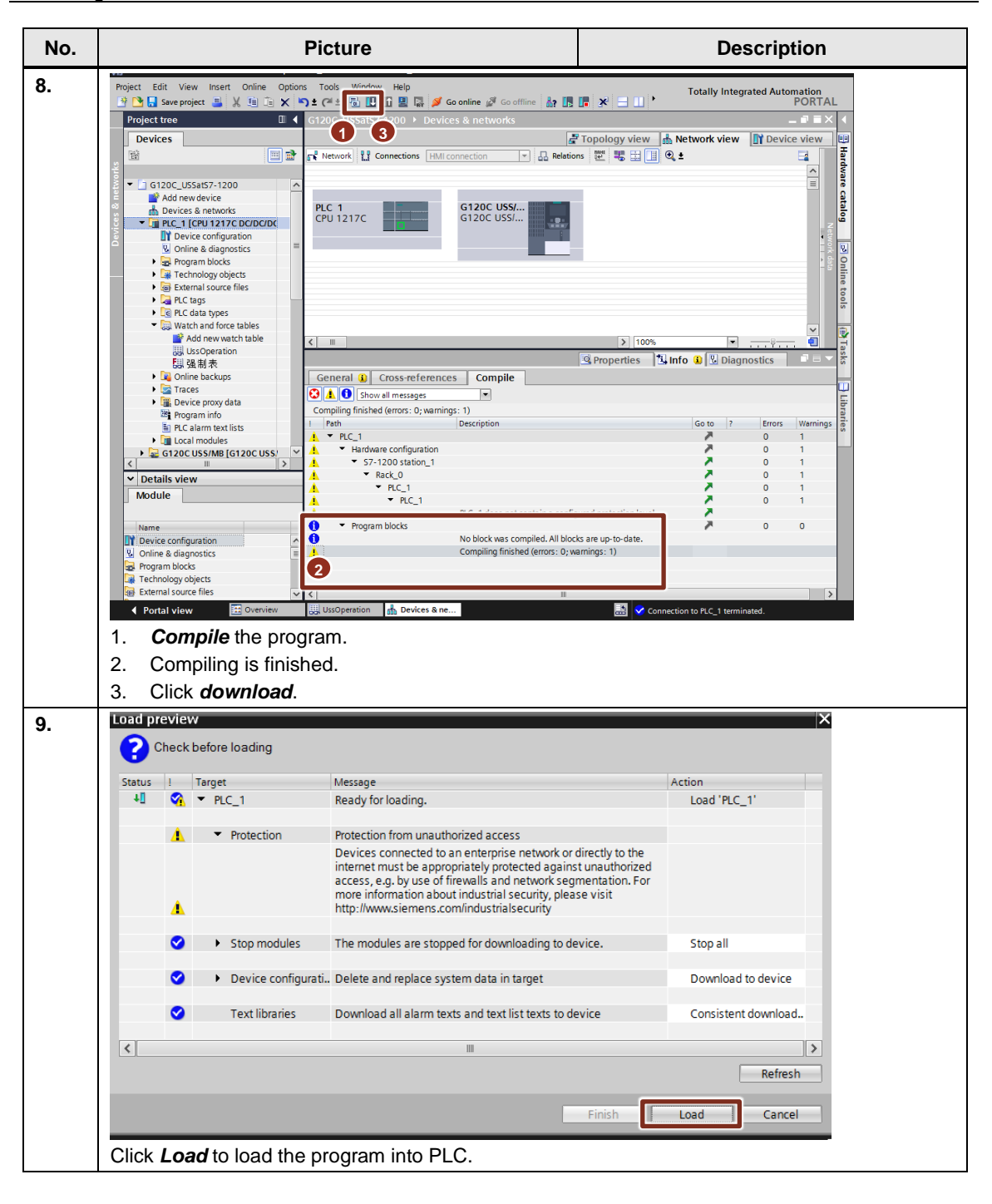

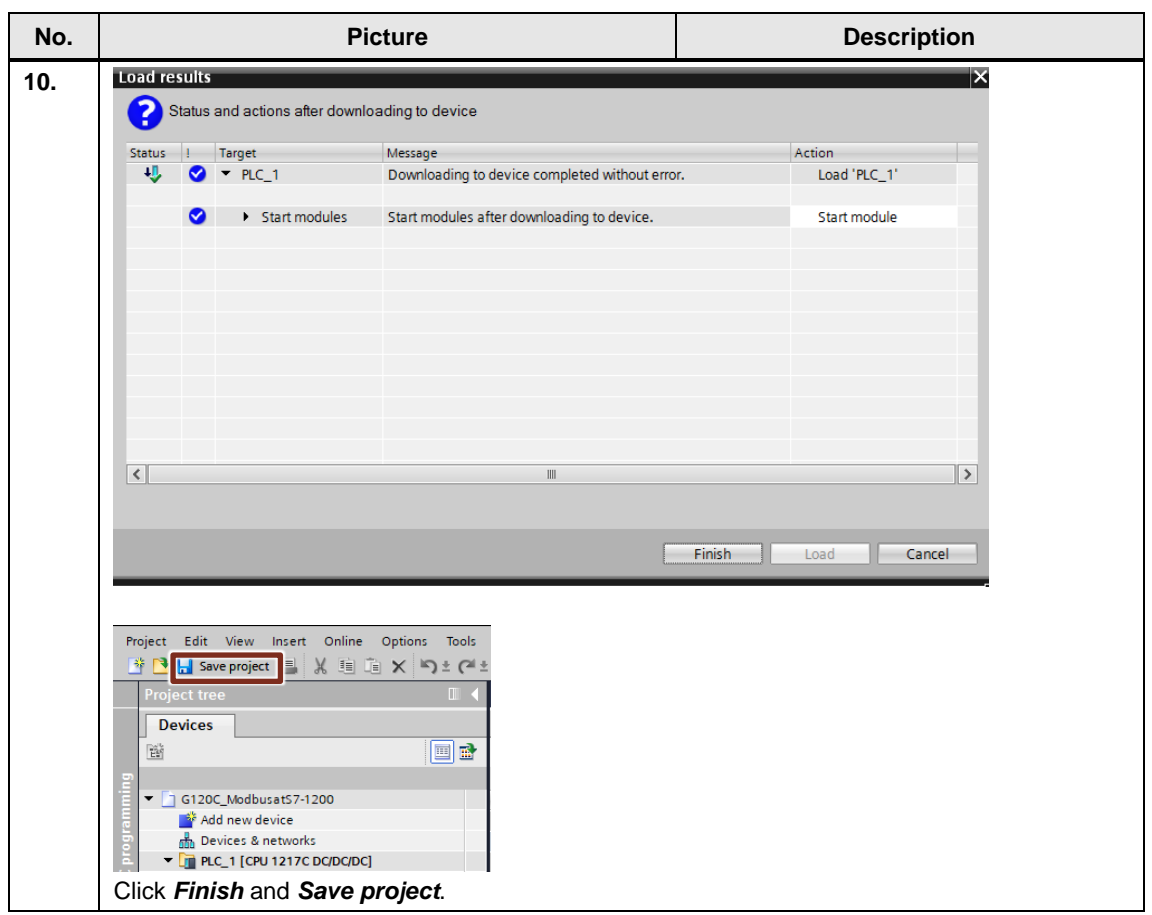

## <span id="page-36-0"></span>**4.4 Operating the application**

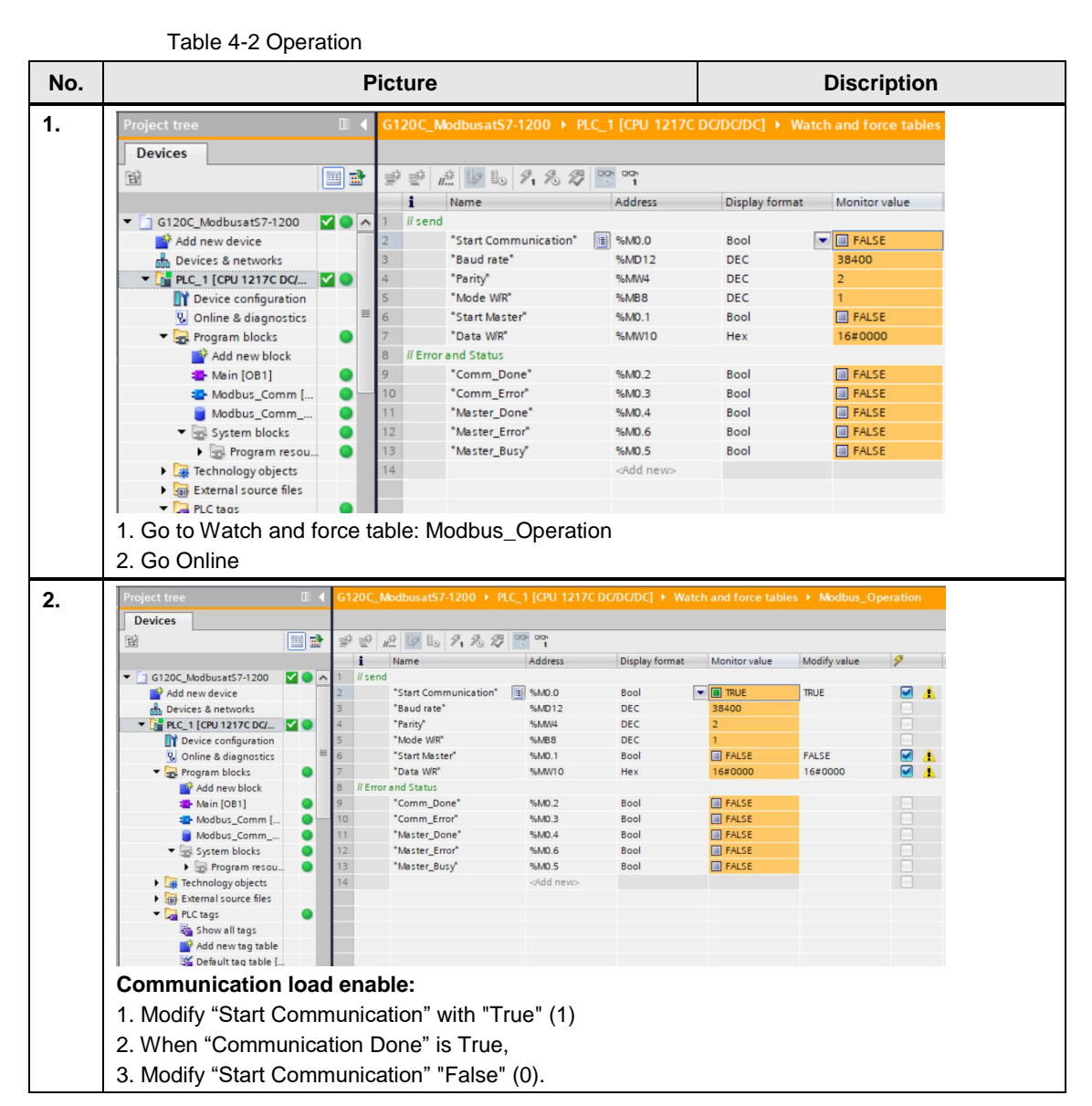

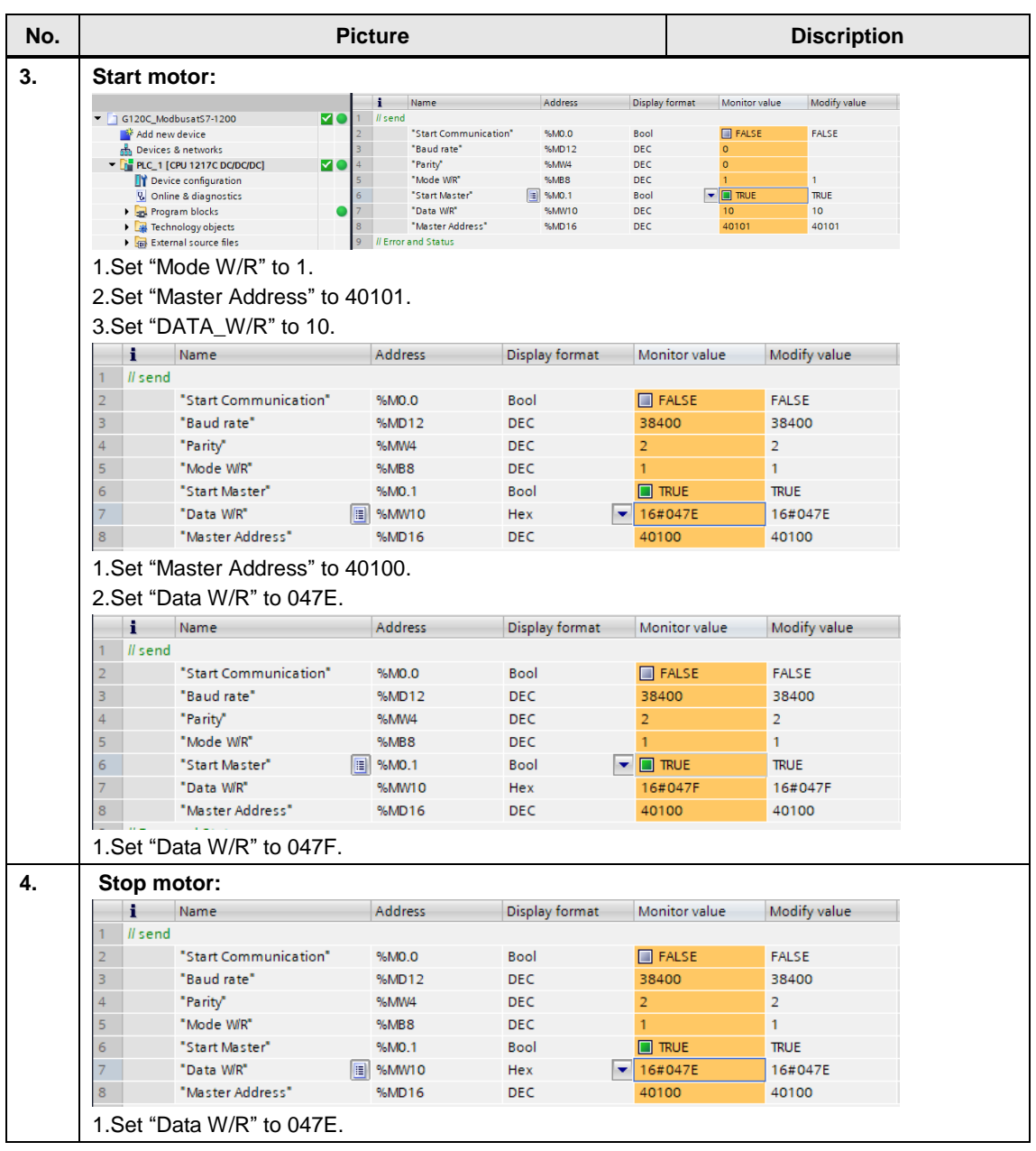

## <span id="page-38-0"></span>**5 Related literature**

Table 5-1 Reference documents

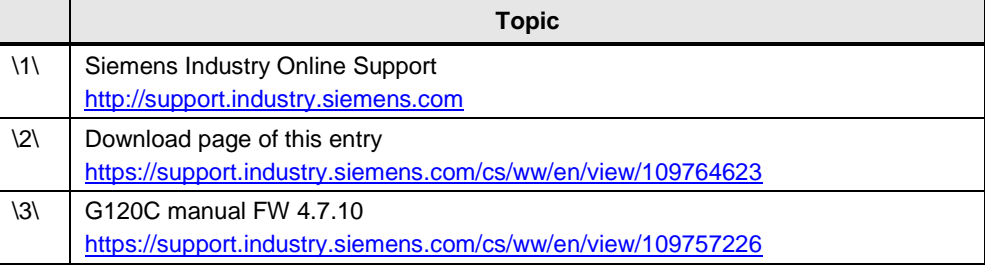

## <span id="page-38-1"></span>**6 Contact**

Siemens Ltd., China DF MC GMC-G

No. 18 Siemens Road Jiangning Development Zone Nanjing, 211100 **China** mailto: [mc\\_gmc\\_mp\\_asia.cn@siemens.com](mailto:mc_gmc_mp_asia.cn@siemens.com)

## <span id="page-38-2"></span>**7 History**

Table 7-1

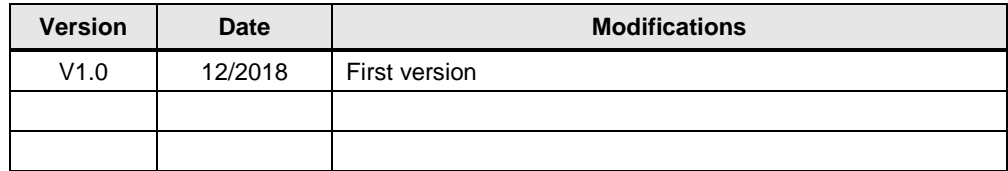